# FileMaker.16 Referencia de SQL

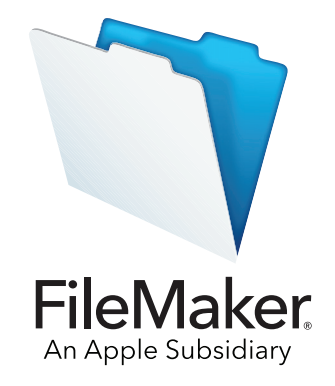

© 2013-2017 FileMaker, Inc. Reservados todos los derechos. FileMaker, Inc. 5201 Patrick Henry Drive Santa Clara, California 95054

FileMaker, FileMaker Go y el logotipo de la carpeta de archivos son marcas comerciales de FileMaker, Inc. registradas en los EE. UU. y en otros países. FileMaker WebDirect y FileMaker Cloud son marcas comerciales de FileMaker, Inc. Las demás marcas comerciales pertenecen a sus respectivos propietarios.

La documentación de FileMaker está protegida por derechos de autor. No está autorizado a realizar copias adicionales ni distribuir esta documentación sin el consentimiento expreso por escrito de FileMaker. Esta documentación sólo puede utilizarse con una copia del software de FileMaker que tenga una licencia válida.

Todas las personas, las empresas, las direcciones de correo electrónico y las URL incluidas en los ejemplos son ficticias y cualquier parecido con personas, empresas, direcciones de correo electrónico o URL existentes es una mera coincidencia. Los créditos aparecen en los documentos de agradecimientos que acompañan a este software. La mención de productos y direcciones URL de terceros es meramente informativa y no representa ningún tipo de garantía ni recomendación. FileMaker, Inc. no asume ninguna responsabilidad respecto al rendimiento de estos productos.

Para obtener más información, visite nuestro sitio Web en<http://www.filemaker.com/es/>.

Edición: 01

## Contenido

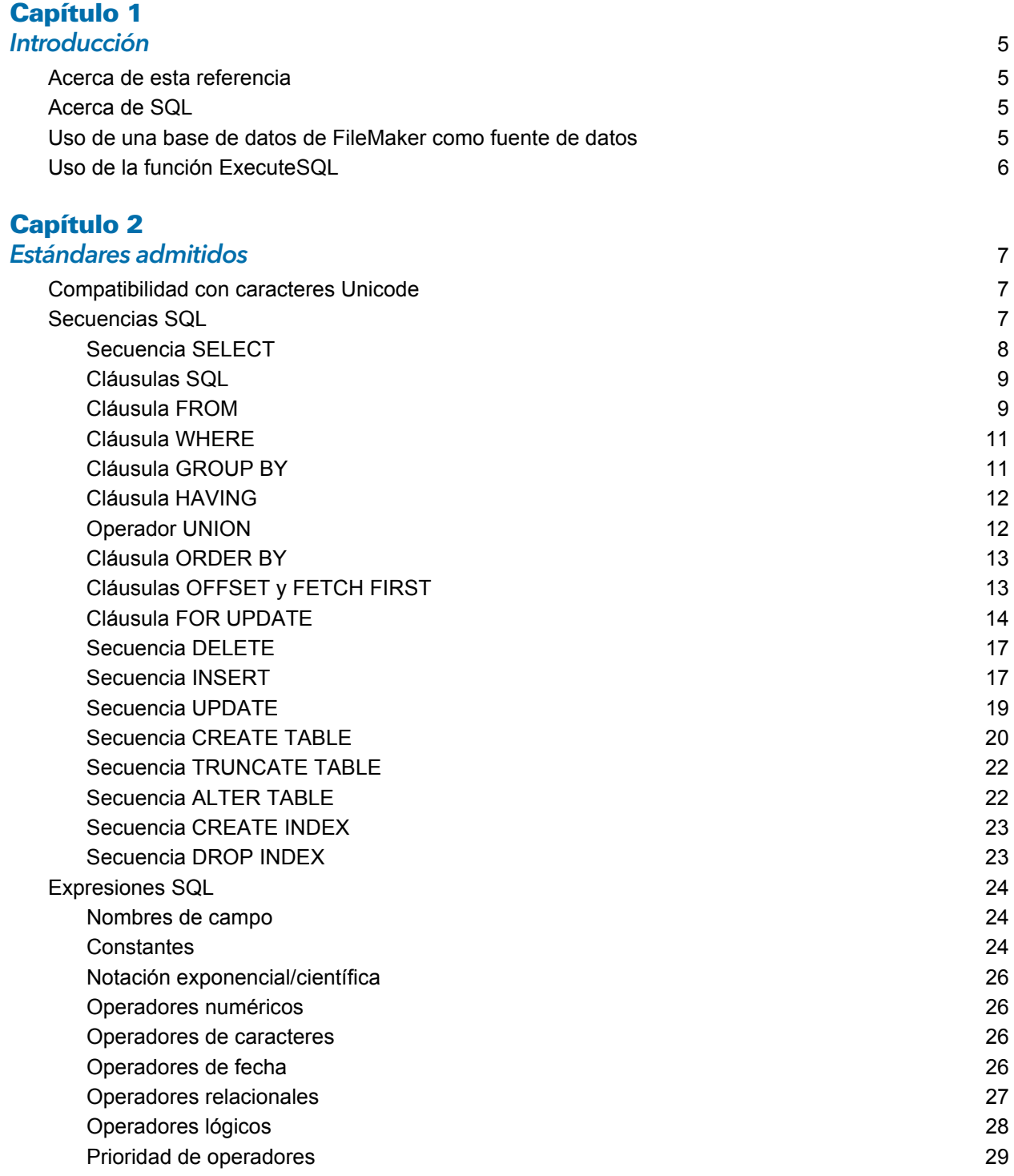

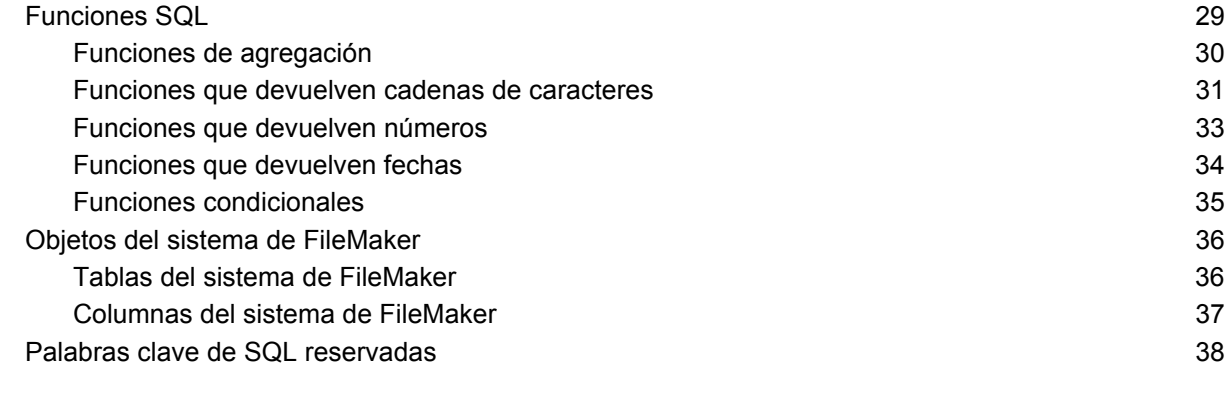

#### **Indice** 41 **Analysis of the United States and States 41 <b>Analysis of the United States 41**

## <span id="page-4-0"></span>Capítulo 1 Introducción

Como creador de bases de datos, puede utilizar FileMaker Pro para crear soluciones de base de datos sin tener ningún conocimiento de SQL. Pero, si cuenta con algunas nociones de SQL, puede utilizar una base de datos de FileMaker como fuente de datos de ODBC o JDBC, compartiendo sus datos con otras aplicaciones mediante ODBC y JDBC. También puede utilizar la función ExecuteSQL de FileMaker Pro para recuperar datos de cualquier instancia de tabla de una base de datos de FileMaker Pro.

Esta referencia describe las secuencias SQL y los estándares admitidos por FileMaker. Los controladores de cliente ODBC y JDBC de FileMaker admiten todas las secuencias SQL que se describen en esta referencia. La función ExecuteSQL de FileMaker Pro admite solo la secuencia SELECT.

## <span id="page-4-1"></span>Acerca de esta referencia

- 1 Para obtener información sobre la utilización de ODBC y JDBC con versiones anteriores de FileMaker Pro, consulte el [Centro de documentación del producto](http://www.filemaker.com/es/support/product/documentation.html).
- 1 En esta referencia se asume que conoce los conceptos básicos del uso de las funciones de FileMaker Pro, la codificación de aplicaciones ODBC y JDBC, así como con la creación de consultas SQL. Deberá consultar otra publicación para obtener más información sobre estos temas.
- 1 En esta documentación se utiliza "FileMaker Pro" para hacer referencia tanto a FileMaker Pro como a FileMaker Pro Advanced, a no ser que se describan funcionalidades específicas de FileMaker Pro Advanced.

## <span id="page-4-2"></span>Acerca de SQL

Structured Query Language o SQL (por sus siglas en inglés) es un lenguaje de programación diseñado para consultar datos de una base de datos relacional. La principal secuencia que se utiliza para consultar una base de datos es la secuencia SELECT.

Además del lenguaje para consultar una base de datos, SQL proporciona secuencias para llevar a cabo la manipulación de datos, que le permite añadir, actualizar y eliminar datos.

SQL también proporciona secuencias para la definición de datos. Estas secuencias permiten la creación y modificación de tablas e índices.

Las secuencias SQL y los estándares admitidos por FileMaker se describen en [capítulo 2,](#page-6-3)  ["Estándares admitidos"](#page-6-3)

## <span id="page-4-3"></span>Uso de una base de datos de FileMaker como fuente de datos

Cuando se aloja una base de datos de FileMaker como una fuente de datos ODBC o JDBC, los datos de FileMaker se pueden compartir con aplicaciones compatibles con ODBC y JDBC. Las aplicaciones se conectan con la fuente de datos de FileMaker mediante los controladores de cliente de FileMaker, crean y ejecutan las consultas de SQL mediante ODBC o JDBC, y procesan los datos recuperados de la solución de base de datos de FileMaker.

Consulte la [Guía de ODBC y JDBC de FileMaker](http://www.filemaker.com/redirects/fmm16_admin.html?page=doc_odbc&lang=es) para obtener amplia información acerca de cómo puede utilizar el software de FileMaker como fuente de datos para aplicaciones ODBC y JDBC.

Los controladores de cliente ODBC y JDBC de FileMaker admiten todas las secuencias SQL que se describen en esta referencia.

## <span id="page-5-0"></span>Uso de la función ExecuteSQL

<span id="page-5-1"></span>La función ExecuteSQL de FileMaker Pro le permite recuperar datos de instancias de tabla que se nombran en el gráfico de relaciones pero que son independientes de cualquier relación definida. Puede recuperar datos de varias tablas sin crear uniones de tablas o relación entre tablas. En algunos casos, puede reducir la complejidad del gráfico de relaciones utilizando la función ExecuteSQL.

Los campos que consulte con la función ExecuteSQL no tienen por qué estar en una presentación, de manera que pueda utilizar la función ExecuteSQL para recuperar datos independientes de cualquier contexto de presentación. Dada esta independencia de contexto, el uso de la función ExecuteSQL en guiones puede mejorar la portabilidad de los mismos. Puede utilizar la función ExecuteSQL en cualquier situación en que se realicen cálculos, como al generar gráficos e informes.

La función ExecuteSQL admite solo la secuencia SELECT, que se describe en la sección ["Secuencia SELECT" en la página 8.](#page-7-1) 

Además, la función ExecuteSQL acepta solo los formatos de hora y fecha ISO de sintaxis SQL-92 sin corchetes ({}). La función ExecuteSQL no acepta las constantes de fecha y hora, hora y fecha de formato ODBC/JDBC con corchetes.

Para obtener información acerca de la sintaxis y el uso de la función ExecuteSQL, consulte la [Ayuda de FileMaker Pro.](http://www.filemaker.com/redirects/fmp16_admin.html?page=doc_help&lang=es)

## <span id="page-6-0"></span>Capítulo 2 Estándares admitidos

<span id="page-6-3"></span>Utilice los controladores de cliente ODBC y JDBC de FileMaker para acceder una solución de base de datos de FileMaker desde una aplicación compatible con ODBC o JDBC. La solución de base de datos de FileMaker solo se puede alojar en FileMaker Pro o FileMaker Server.

- <span id="page-6-7"></span>1 El controlador de cliente ODBC admite ODBC 3.0 Nivel 1.
- <span id="page-6-6"></span>1 El controlador de cliente JDBC ofrece una compatibilidad parcial con la especificación JDBC 3.0.
- 1 Los controladores de cliente ODBC y JDBC admiten la compatibilidad con el nivel de entrada SQL-92, con algunas características intermedias de SQL-92.

## <span id="page-6-1"></span>Compatibilidad con caracteres Unicode

<span id="page-6-5"></span>Los controladores de clientes ODBC y JDBC admiten la API Unicode. Sin embargo, si está creando una aplicación personalizada que utiliza los controladores de cliente, utilice ASCII para nombres de campos, nombres de tablas y nombres de archivo (por si se utiliza una aplicación o herramienta de consulta distinta de Unicode).

<span id="page-6-9"></span>Nota Para introducir y recuperar datos Unicode, utilice SQL C WCHAR.

## <span id="page-6-2"></span>Secuencias SQL

<span id="page-6-8"></span>Los controladores de clientes ODBC y JDBC proporcionan compatibilidad para las siguientes secuencias SQL.

- **SELECT** [\(página 8\)](#page-7-0)
- DELETE [\(página 17\)](#page-16-0)
- **I** INSERT ([página 17\)](#page-16-1)
- **UPDATE** [\(página 19\)](#page-18-0)
- **CREATE TABLE [\(página 20\)](#page-19-0)**
- **TRUNCATE TABLE ([página 22\)](#page-21-0)**
- **ALTER TABLE [\(página 22\)](#page-21-1)**
- **CREATE INDEX [\(página 23](#page-22-0))**
- DROP INDEX [\(página 23](#page-22-1))

Los controladores de clientes también admiten la asignación de los tipos de datos de FileMaker a tipos de datos SQL de JDBC y SQL de ODBC. Consulte la [Guía de ODBC y JDBC de FileMaker](http://www.filemaker.com/redirects/fmm16_admin.html?page=doc_odbc&lang=es) para obtener información acerca de las conversiones de tipos de datos. Para obtener más información sobre la creación de consultas SQL, deberá consultar otra publicación.

<span id="page-6-4"></span>Nota Los controladores de cliente ODBC y JDBC no son compatibles con los portales de FileMaker.

#### <span id="page-7-5"></span><span id="page-7-1"></span><span id="page-7-0"></span>Secuencia SELECT

Utilice la secuencia SELECT para especificar qué columnas está solicitando. Indique después de la secuencia SELECT las expresiones de columna (similar a nombres de campos) que desee recuperar (por ejemplo, apellidos). Las expresiones pueden incluir operaciones matemáticas o manipulaciones de cadenas (por ejemplo, SALARIO \* 1,05).

La secuencia SELECT puede utilizar diversas cláusulas:

```
SELECT [DISTINCT] {* | expresión_columna [[AS] alias_columna],...}
FROM table name [table alias], ...
[ WHERE expr1 operador_rel expr2 ]
[ GROUP BY {expresión_columna, ...} ]
[ HAVING expr1 operador_rel expr2 ]
[ UNION [ALL] (SELECT...) ]
[ ORDER BY {expresión_ordenación [DESC | ASC]}, ... ]
[ OFFSET n {ROWS | ROW} ]
[ FETCH FIRST [ n [ PERCENT ] ] { ROWS | ROW } {ONLY | WITH TIES } ]
[ FOR UPDATE [OF {expresión_columna, ...}] ]
```
Los elementos escritos entre corchetes son opcionales.

alias columna se puede utilizar para asignar a la columna un nombre más descriptivo o para abreviar un nombre de columna muy largo.

#### Ejemplo

<span id="page-7-2"></span>Asigne el alias departamento a la columna dept.

<span id="page-7-3"></span>SELECT dep AS departamento FROM emp

Los nombres de campo pueden llevar delante el nombre de la tabla o el alias de la tabla. Por ejemplo, EMP.APELLIDOS o E.APELLIDOS, siendo E el alias de la tabla EMP.

<span id="page-7-4"></span>El operador DISTINCT puede ir delante de la primera expresión de columna. Este operador elimina las filas duplicadas del resultado de una consulta.

Ejemplo

SELECT DISTINCT dep FROM emp

## <span id="page-8-0"></span>Cláusulas SQL

Los controladores de clientes ODBC y JDBC proporcionan compatibilidad con las siguientes cláusulas SQL.

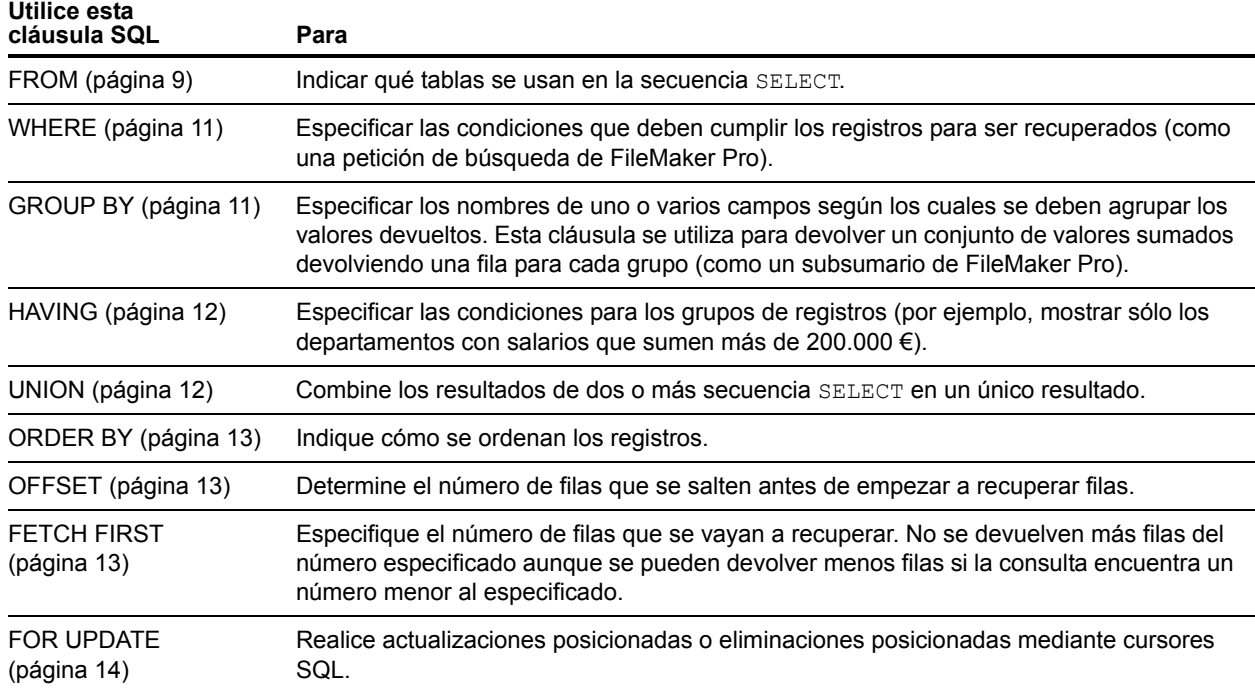

Nota Si intenta recuperar datos desde una tabla sin columnas, la secuencia SELECT no devuelve nada.

## <span id="page-8-3"></span><span id="page-8-1"></span>Cláusula FROM

La cláusula FROM indica las tablas que se utilizan en la secuencia SELECT. El formato es:

FROM nombre tabla [alias tabla] [, nombre tabla [alias tabla]]

nombre\_tabla es el nombre de una tabla de la base de datos actual. El nombre de la tabla debe comenzar con un carácter alfabético. Si el nombre de la tabla comienza por otro que no sea un carácter alfabético, escríbalo entre comillas dobles (identificador entre comillas).

<span id="page-8-2"></span>alias tabla se puede utilizar para proporcionar a la tabla un nombre más descriptivo, para abreviar un nombre de tabla demasiado largo o para incluir la misma tabla más de una vez en una consulta (por ejemplo, en autouniones).

Los nombres de campo deben comenzar con un carácter alfabético. Si el nombre del campo comienza por otro que no sea un carácter alfabético, escríbalo entre comillas dobles (identificador entre comillas).

Ejemplo

```
La secuencia ExecuteSQL para el campo con el nombre APELLIDOS es:
SELECT "_APELLIDOS" from emp
```
Los nombres de campo pueden llevar delante el nombre de la tabla o el alias de la tabla.

Ejemplo

Dada la especificación de tabla FROM empleado E, puede hacer referencia al campo APELLIDOS como E.APELLIDOS. Los alias de tabla se deben utilizar si la secuencia SELECT une una tabla consigo misma.

<span id="page-9-1"></span>SELECT \* FROM empleado E, empleado F WHERE E.id director = F.id empleado El signo igual (=) sólo incluye las filas coincidentes en los resultados.

Si une más de una tabla y desea desechar todas las filas que no tengan filas correspondientes en ambas tablas de origen, puede utilizar INNER JOIN.

Ejemplo

```
SELECT *
   FROM Vendedores INNER JOIN Datos ventas
   ON Vendedores.ID Vendedor = Datos ventas.ID Vendedor
```
<span id="page-9-2"></span>Si va a unir dos tablas, pero no desea desechar filas de la primera tabla (la tabla de la izquierda), puede utilizar LEFT OUTER JOIN.

Ejemplo

```
SELECT * 
   FROM Vendedores LEFT OUTER JOIN Datos ventas
   ON Vendedores.ID_Vendedor = Datos_ventas.ID_Vendedor 
Cada una de las filas de la tabla "Vendedores" aparecerá en la tabla unida.
```
#### **Notas**

- <span id="page-9-3"></span><span id="page-9-0"></span>**EXIGHT OUTER JOIN no se admite de momento.**
- **FULL OUTER JOIN no se admite de momento.**

## <span id="page-10-3"></span><span id="page-10-0"></span>Cláusula WHERE

La cláusula WHERE especifica las condiciones que deben cumplir los registros para ser recuperados. Esta cláusula contiene condiciones de la forma:

WHERE expr1 operador rel expr2

expr1 y expr2 pueden ser nombres de campos, valores constantes o expresiones.

operador\_rel es el operador relacional que enlaza las dos expresiones.

#### Ejemplo

Recupere los nombres de los empleados que ganan 20.000 € o más.

```
SELECT apellidos,nombre FROM emp WHERE salario >= 20000
```
La cláusula WHERE puede además utilizar expresiones como las siguientes:

```
WHERE expr1 IS NULL
WHERE NOT expr2
```
Nota Si selecciona nombres totalmente calificados en la lista SELECT (proyección), también debe utilizar nombres totalmente calificados en la cláusula WHERE relacionada.

## <span id="page-10-1"></span>Cláusula GROUP BY

<span id="page-10-2"></span>La cláusula GROUP BY especifica los nombres de uno o varios campos según los cuales se deben agrupar los valores devueltos. Esta cláusula se utiliza para devolver un conjunto de valores sumados. Tiene el siguiente formato:

#### GROUP BY columnas

El ámbito de la cláusula GROUP BY es la expresión de tabla de la cláusula FROM. Por lo tanto, las expresiones de columna especificadas por columnas deben proceder de las tablas especificadas en la cláusula FROM. Una expresión de columna pueden ser uno o más nombres de campo de la tabla de base de datos separados por comas.

#### Ejemplo

Sume los salarios de cada departamento.

SELECT id dep, SUM (salario) FROM emp GROUP BY id dep

Esta secuencia devuelve una fila para cada ID de departamento distinto. Cada fila contiene el ID de departamento y la suma de los salarios de los empleados que conforman el departamento.

## <span id="page-11-2"></span><span id="page-11-0"></span>Cláusula HAVING

La cláusula HAVING le permite especificar las condiciones para los grupos de registros (por ejemplo, mostrar solo los departamentos con salarios que sumen más de 200.000 €). Tiene el siguiente formato:

HAVING expr1 operador rel expr2

expr1 y expr2 pueden ser nombres de campos, valores constantes o expresiones. Estas expresiones no tienen que coincidir con una expresión de columna en la cláusula SELECT.

operador rel es el operador relacional que enlaza las dos expresiones.

#### Ejemplo

Devuelva solamente los departamentos cuyas sumas de salarios son superiores a 200.000 €.

SELECT id dep, SUM (salario) FROM emp GROUP BY id\_dep HAVING SUM (salario) > 200000

#### <span id="page-11-3"></span><span id="page-11-1"></span>Operador UNION

El operador UNION combina los resultados de dos o más secuencias SELECT en un único resultado. El resultado único son todos los registros devueltos desde las secuencias SELECT. De forma predeterminada, los registros duplicados no se devuelven. Para devolver registros duplicados, utilice la palabra clave ALL (UNION ALL). El formato es:

secuencia SELECT UNION [ALL] secuencia SELECT

Cuando se utiliza el operador UNION, las listas de selección de cada secuencia SELECT deben tener el mismo número de expresiones de columna, con los mismos tipos de datos y deben especificarse en el mismo orden.

Ejemplo

```
SELECT apellidos, salario, fecha_contratación FROM emp UNION SELECT nombre, 
paga, cumpleaños FROM persona
```
El siguiente ejemplo no es válido, pues los tipos de datos de las expresiones de columna son diferentes (SALARIO de EMP tiene un tipo de datos diferente a APELLIDOS de SUBIDAS). Este ejemplo tiene el mismo número de expresiones de columna en cada secuencia SELECT, pero las expresiones no tienen el mismo orden por tipo de datos.

Ejemplo

SELECT apellidos, salario FROM emp UNION SELECT salario, apellidos FROM subidas

## <span id="page-12-3"></span><span id="page-12-0"></span>Cláusula ORDER BY

La cláusula ORDER BY indica cómo se van a ordenar los registros. Si la secuencia SELECT no incluye una cláusula ORDER BY, es posible que los registros se devuelvan en cualquier orden.

El formato es:

ORDER BY {expresión\_ordenación [DESC | ASC]}, ...

expresión ordenación puede ser el nombre de campo o el número de posición de la expresión de columna que se va a utilizar. De forma predeterminada, se realiza un ordenamiento ascendente (ASC).

Ejemplos

Ordene por apellidos y, a continuación, por nombre.

SELECT id emp, apellidos, nombre FROM emp ORDER BY apellidos, nombre

En el segundo ejemplo se utilizan los números de posición 2 y 3 para obtener la misma ordenación que en el ejemplo anterior, que especificaba de forma explícita apellidos y nombre.

<span id="page-12-4"></span>SELECT id emp, apellidos, nombre FROM emp ORDER BY 2,3

Nota FileMaker SQL utiliza el tipo de ordenación binario Unicode, que es diferente al tipo de ordenación de FileMaker Pro utilizado con la ordenación en función del idioma o la ordenación predeterminada neutra respecto al idioma.

## <span id="page-12-1"></span>Cláusulas OFFSET y FETCH FIRST

Las cláusulas OFFSET y FETCH FIRST se utilizan para devolver un rango especificado de filas que empiezan a partir de un determinado punto dentro de un conjunto de resultados. La capacidad para limitar las filas recuperadas de grandes conjuntos de resultados le permite pasar de una página de datos a otra y mejora la eficacia.

La cláusula OFFSET indica el número de filas que se saltan antes de empezar a devolver datos. Si no se utiliza la cláusula OFFSET en una secuencia SELECT, la fila de inicio es 0. La cláusula FETCH FIRST especifica el número de filas que se van a devolver, bien como un valor entero sin signo mayor que o igual a 1, bien como un porcentaje, desde el punto de inicio indicado en la cláusula OFFSET. Si se utilizan ambas cláusulas, OFFSET y FETCH FIRST, en una secuencia SELECT, la cláusula OFFSET debe ir primero.

Las cláusulas OFFSET y FETCH FIRST no se admiten en subconsultas.

#### Formato OFFSET

<span id="page-12-2"></span>El formato OFFSET es:

OFFSET n {ROWS | ROW} ]

n es un número entero sin signo. Si n es mayor que el número de filas que se devuelven en el conjunto de resultados, entonces no se devuelve nada y no aparece ningún mensaje de error.

ROWS es lo mismo que ROW.

#### <span id="page-13-2"></span>Formato FETCH FIRST

El formato FETCH FIRST es:

FETCH FIRST [ n [ PERCENT ] ] { ROWS | ROW } {ONLY | WITH TIES } ] n es el número de filas que se van a devolver. El valor predeterminado es 1 si n se omite.

n es un entero sin signo superior o igual 1, a menos que incluya  $PERCENT$  tras él. Si a n le sigue PERCENT, el valor puede ser tanto un valor fraccional positivo como un valor entero sin signo.

<span id="page-13-5"></span>ROWS es lo mismo que ROW.

WITH TIES se debe utilizar con la cláusula ORDER BY.

<span id="page-13-3"></span>WITH TIES permite que se devuelvan más filas de las especificadas en el valor de conteo FETCH dado que las filas de pares, aquellas que no son distintas en base a la cláusula ORDER BY, también se devuelven.

#### Ejemplos

Devuelva información de la fila 26 del conjunto de resultados ordenado por apellidos y, a continuación por nombre.

SELECT id emp, apellidos, nombre FROM emp ORDER BY apellidos, nombre OFFSET 25 ROWS

Especifique que quiere que se devuelvan solo diez filas:

SELECT id emp, apellidos, nombre FROM emp ORDER BY apellidos, nombre OFFSET 25 ROWS FETCH FIRST 10 ROWS ONLY

Devuelva las diez filas y sus filas de pares (filas que no son distintas en base a la cláusula ORDER BY).

SELECT id emp, apellidos, nombre FROM emp ORDER BY apellidos, nombre OFFSET 25 ROWS FETCH FIRST 10 ROWS WITH TIES

#### <span id="page-13-4"></span><span id="page-13-0"></span>Cláusula FOR UPDATE

<span id="page-13-1"></span>La cláusula FOR UPDATE bloquea registros para actualizaciones posicionadas o eliminaciones posicionadas mediante los cursores SQL. El formato es:

FOR UPDATE [OF expresiones columna]

expresiones columna es una lista de nombres de campos en una tabla de la base de datos que desea actualizar, separados por una coma. expresiones\_columna es opcional y se ignora.

#### Ejemplo

Devuelva todos los registros de la base de datos de empleados que tengan un valor del campo SALARIO superior a 20.000  $\epsilon$ .

```
SELECT * FROM emp WHERE salario > 20000 
  FOR UPDATE OF apellidos, nombre, salario
```
Cuando se recupera cada registro, se bloquea. Si el registro se actualiza o elimina, el bloqueo se mantiene hasta que consigne el cambio. En caso contrario, el bloqueo se levanta al recuperar el siguiente registro.

#### Ejemplos

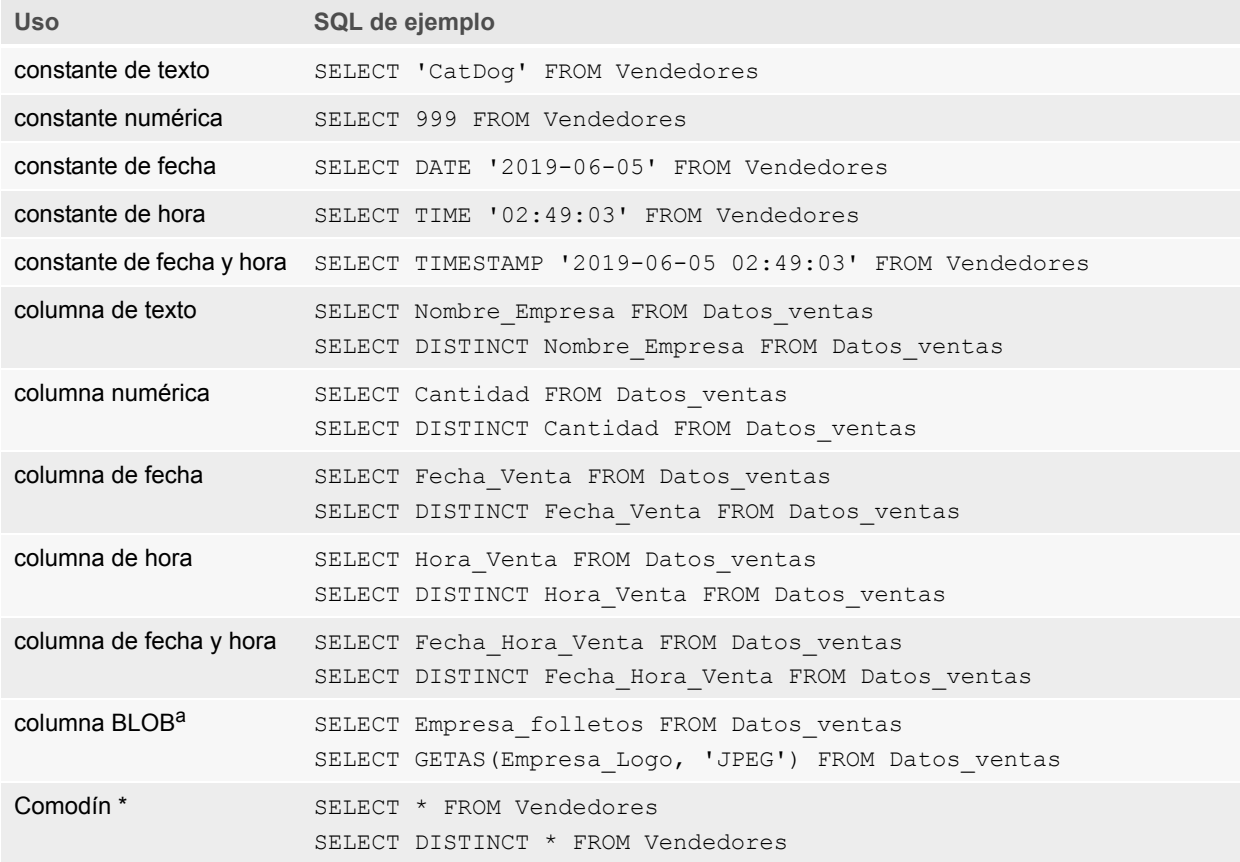

<span id="page-14-2"></span>a. Un BLOB es un campo contenedor de un archivo de base de datos de FileMaker.

#### Notas de los ejemplos

Una columna es una referencia a un campo en el archivo de base de datos de FileMaker. (El campo puede contener muchos valores distintos).

El carácter comodín asterisco (\*) es una forma abreviada de indicar "todo". En el ejemplo SELECT \* FROM Vendedores, el resultado son todas las columnas de la tabla Vendedores. En el ejemplo SELECT DISTINCT \* FROM Vendedores, el resultado son todas las filas no repetidas de la tabla Vendedores.

1 FileMaker no almacena datos de cadenas vacías, de manera que las siguientes consultas siempre se devuelven sin registros:

```
SELECT * FROM prueba WHERE c =''
SELECT * FROM prueba WHERE c <>''
```
 $\blacksquare$  Si utiliza SELECT con datos binarios, debe utilizar la función GetAs() para especificar la secuencia que se va a devolver. Para obtener más información, consulte la siguiente sección ["Recuperación del contenido de un campo contenedor: Función CAST\(\) y función GetAs\(\)".](#page-15-0)

#### <span id="page-15-0"></span>Recuperación del contenido de un campo contenedor: Función CAST() y función GetAs()

<span id="page-15-1"></span>Puede recuperar información de referencia de archivos, datos binarios o datos de un tipo de archivo específico de un campo contenedor.

- <span id="page-15-2"></span>1 Para recuperar la información de referencia de archivo de un campo contenedor, como la ruta a un archivo, imagen o película Quicktime, utilice la función CAST() con una secuencia SELECT.
- $\blacksquare$  Si existen datos de archivo o los datos binarios JPEG, la secuencia SELECT con GetAS (nombre de campo, 'JPEG') recupera los datos en formato binario; en caso contrario, la secuencia SELECT con nombre de campo devuelve NULL.

Ejemplo

Utilice la función CAST() con una secuencia SELECT para recuperar la información de referencia de archivos.

```
SELECT CAST(Empresa folletos AS VARCHAR) FROM Datos ventas
En este ejemplo, si:
```
- 1 Ha insertado un archivo en un campo contenedor mediante FileMaker Pro pero ha almacenado sólo una referencia al archivo, la secuencia SELECT recupera la información de la referencia del archivo como tipo SQL\_VARCHAR.
- 1 Ha insertado el contenido de un archivo en el campo contenedor mediante FileMaker Pro, la secuencia SELECT recupera el nombre del archivo.
- 1 Ha importado un archivo en un campo contenedor desde otra aplicación, la secuencia SELECT muestra '?' (el archivo se muestra como **Untitled.dat** en FileMaker Pro).

Puede utilizar la secuencia SELECT con la función GetAs() para recuperar los datos en formato binario de las siguientes formas:

 $\blacksquare$  Al utilizar la función GetAs() con la opción DEFAULT, recuperará la secuencia principal del contenedor sin necesidad de definir explícitamente el tipo de secuencia.

<span id="page-15-3"></span>Ejemplo

```
SELECT GetAs (Empresa Folletos, DEFAULT) FROM Datos ventas
```
1 Para recuperar un tipo de secuencia individual de un campo contenedor, utilice la función GetAs() con el tipo del archivo según la manera en que se insertaron los datos en el campo contenedor en FileMaker Pro.

Ejemplo

```
Si los datos se insertaron mediante el comando Insertar > Archivo, especifique 'FILE' en la 
función GetAs().
SELECT GetAs (Empresa Folletos, 'FILE') FROM Datos ventas
```
#### Ejemplo

Si los datos se insertaron mediante el comando **Insertar** > **Imagen**, la función arrastrar y soltar o se pegaron desde el portapapeles, especifique uno de los tipos de archivos que se muestran en la siguiente tabla, por ejemplo, 'JPEG'.

SELECT GetAs(Logo\_Empresa, 'JPEG') FROM Iconos\_Empresa

#### **Tipo de archivo Descripción**

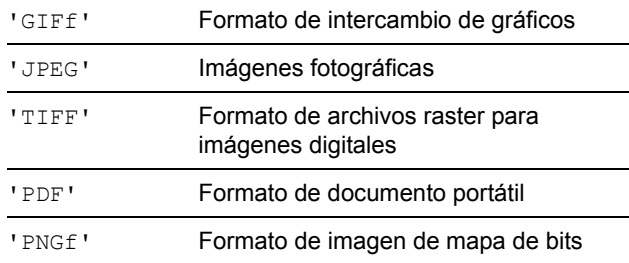

#### <span id="page-16-2"></span><span id="page-16-0"></span>Secuencia DELETE

Utilice la secuencia DELETE para eliminar registros de una tabla de base de datos. El formato de la secuencia DELETE es:

DELETE FROM nombre tabla [ WHERE { condiciones } ]

Nota La cláusula WHERE determina los registros que se van a eliminar. Si no incluye la palabra clave WHERE, se eliminan todos los registros de la tabla (pero la tabla queda intacta).

Ejemplo

Elimine un registro de la tabla emp.

DELETE FROM emp WHERE id\_emp = 'E10001'

Cada secuencia DELETE elimina todos los registros que cumplen las condiciones de la cláusula WHERE. En este caso, se eliminan todos los registros que tengan el ID de empleado E10001. Como los ID de empleado son únicos en la tabla Empleado, sólo se elimina un registro.

#### <span id="page-16-3"></span><span id="page-16-1"></span>Secuencia INSERT

Utilice la secuencia INSERT para crear registros en una tabla de base de datos. Puede especificar:

- 1 Una lista de valores para insertar como nuevo registro
- $\blacksquare$  Una secuencia SELECT que copia datos de otra tabla para insertarlos como conjunto de registros nuevos

El formato de la secuencia INSERT es:

```
INSERT INTO nombre_tabla [(nombre_columna, ...)] VALUES (expr, ...)
```
<span id="page-17-5"></span>nombre columna es una lista opcional de nombres de columnas que proporciona el nombre y el orden de las columnas cuyos valores se han especificado en la cláusula VALUES. Si omite nombre columna, las expresiones de valor ( $\exp$ ) deben proporcionar valores para todas las columnas definidas en la tabla y deben encontrarse en el mismo orden en que se definen las columnas para la tabla. nombre\_columna también puede especificar una repetición de campo, por ejemplo lastDates[4].

<span id="page-17-2"></span>expr es la lista de expresiones que proporcionan los valores para las columnas del nuevo registro. Normalmente, las expresiones son valores constantes para las columnas (pero también pueden ser subconsultas). Debe escribir los valores de las cadenas de caracteres entre comillas sencillas ('). Para incluir un signo de comillas sencillas en un valor de cadena de caracteres escrito entre comillas sencillas, utilice un signo de comillas dobles (por ejemplo, 'O''Neal').

<span id="page-17-3"></span>Las subconsultas deben escribirse entre paréntesis.

#### Ejemplo

Inserte una lista de expresiones.

INSERT INTO emp (apellidos, nombre, id\_emp, salario, fecha\_contratación) VALUES ('Smith', 'John', 'E22345', 27500, DATE '2019-06-05')

<span id="page-17-4"></span><span id="page-17-1"></span>Cada secuencia INSERT añade un registro a la tabla de la base de datos. En este caso, se ha añadido un registro a la tabla de base de datos de empleados, emp. Se han especificado valores para cinco columnas. A las demás columnas de la tabla se les asigna un valor en blanco, que significa Nulo.

<span id="page-17-0"></span>Nota En los campos contenedores, puede insertar sólo texto (INSERT), a menos que cree una secuencia con parámetros y envíe los datos desde su aplicación. Para usar datos binarios, puede asignar simplemente el nombre de archivo escribiéndolo entre comillas simples o utilizar la función PutAs(). A la hora de especificar el nombre de archivo, el tipo de archivo se deduce de la extensión del mismo:

INSERT INTO nombre\_tabla (nombre\_contenedor) VALUES (? AS 'nombrearchivo.extensión archivo')

Los tipos de archivo que no se admitan se insertarán como FILE.

A la hora de utilizar la función PutAs(), especifique el tipo: PutAs(col, 'tipo'), donde el valor tipo es un tipo de archivo admitido tal y como se describe en ["Recuperación del contenido](#page-15-0)  [de un campo contenedor: Función CAST\(\) y función GetAs\(\)" en la página 16.](#page-15-0)

La secuencia SELECT es una consulta que devuelve valores para cada valor de nombre\_columna especificado en la lista de nombres de columnas. El uso de una secuencia SELECT en lugar de una lista de expresiones de valores le permite seleccionar un conjunto de filas de una tabla e insertarlo en otra tabla utilizando una única secuencia INSERT.

Ejemplo

Realice la inserción mediante la secuencia SELECT.

```
INSERT INTO emp1 (nombre, apellidos, id_emp, dep, salario)
  SELECT nombre, apellidos, id emp, dep, salario from emp
  WHERE dep = 'D050'
```
En este tipo de secuencia INSERT, el número de columnas para insertar debe coincidir con el número de columnas de la secuencia SELECT. La lista de columnas que se van a insertar debe corresponder con las columnas de la secuencia SELECT del mismo modo que lo haría con una lista de expresiones de valores en el otro tipo de secuencia INSERT. Por ejemplo, la primera columna insertada corresponde con la primera columna seleccionada; la segunda insertada con la segunda seleccionada, etc.

El tamaño y el tipo de datos de estas columnas correspondientes deben ser compatibles. Cada columna de la lista SELECT debe tener un tipo de datos que acepte el controlador de cliente ODBC o JDBC en una secuencia INSERT/UPDATE normal de la columna correspondiente de la lista INSERT lista. Si el tamaño del valor de la columna de lista SELECT es mayor que el de la columna de lista INSERT correspondiente, los valores se truncan.

La secuencia SELECT se evalúa antes de que se inserten los valores.

## <span id="page-18-1"></span><span id="page-18-0"></span>Secuencia UPDATE

Utilice la secuencia UPDATE para cambiar los registros de una tabla de base de datos. El formato de la secuencia UPDATE es:

UPDATE nombre tabla SET nombre columna =  $\exp r$ , ... [ WHERE { condiciones } ] nombre columna es el nombre de la columna cuyo valor va a cambiar. En una secuencia se pueden cambiar varias columnas.

expr es el nuevo valor para la columna.

Normalmente, las expresiones son valores constantes para las columnas (pero también pueden ser subconsultas). Debe escribir los valores de las cadenas de caracteres entre comillas sencillas ('). Para incluir un signo de comillas sencillas en un valor de cadena de caracteres escrito entre comillas sencillas, utilice un signo de comillas dobles (por ejemplo,'O''Neal').

Las subconsultas deben escribirse entre paréntesis.

La cláusula WHERE es cualquier cláusula válida. Determina qué registros se actualizan.

Ejemplo

La secuencia UPDATE en la tabla emp.

UPDATE emp SET salario=32000, exenc=1 WHERE id\_emp = 'E10001'

La secuencia UPDATE cambia todos los registros que cumplen las condiciones de la cláusula WHERE. En este caso se cambian el salario y el estado de exención para todos los empleados que tengan el ID de empleado E10001. Como los ID de empleado son únicos en la tabla Empleado, sólo se actualiza un registro.

#### Ejemplo

La secuencia UPDATE en la tabla emp con una subconsulta.

```
UPDATE emp SET salario = (SELECT avg(salario) from emp) WHERE id_emp = 
'E10001'
```
<span id="page-19-1"></span>En este caso, el salario se cambia al salario medio de la empresa para el empleado con el ID de empleado E10001.

Nota En los campos contenedores, puede actualizar sólo con texto (UPDATE), a menos que cree una secuencia con parámetros y envíe los datos desde su aplicación. Para usar datos binarios, puede asignar simplemente el nombre de archivo escribiéndolo entre comillas simples o utilizar la función  $PutAs()$ . A la hora de especificar el nombre de archivo, el tipo de archivo se deduce de la extensión del mismo:

```
UPDATE nombre tabla SET (nombre contenedor) = ? AS 'nombrearchivo.extensión
archivo'
```
<span id="page-19-3"></span>Los tipos de archivo que no se admitan se insertarán como FILE.

A la hora de utilizar la función PutAs(), especifique el tipo: PutAs(col, 'tipo'), donde el valor tipo es un tipo de archivo admitido tal y como se describe en ["Recuperación del contenido](#page-15-0)  [de un campo contenedor: Función CAST\(\) y función GetAs\(\)" en la página 16.](#page-15-0)

## <span id="page-19-2"></span><span id="page-19-0"></span>Secuencia CREATE TABLE

Utilice la secuencia CREATE TABLE para crear una tabla en un archivo de base de datos. El formato de la secuencia CREATE TABLE es:

CREATE TABLE nombre tabla ( lista elemento tabla [, lista elemento tabla...] ) Dentro de esta secuencia, debe especificar el nombre y el tipo de datos de cada columna.

- nombre tabla es el nombre de la tabla. nombre tabla tiene un límite de 100 caracteres. No debe haber una tabla definida con el mismo nombre. El nombre de la tabla debe comenzar con un carácter alfabético. Si el nombre de la tabla comienza por otro que no sea un carácter alfabético, escríbalo entre comillas dobles (identificador entre comillas).
- **El formato de** lista elemento tabla es:

```
nombre campo tipo campo [[repeticiones]]
[DEFAULT expr] [UNIQUE | NOT NULL | PRIMARY KEY | GLOBAL] 
[EXTERNAL cadena_ruta_relativa [SECURE | OPEN cadena_ruta_calc]]
```
 $\blacksquare$  nombre campo es el nombre del campo. Los nombres de campo deben ser exclusivos y Los nombres de campo deben comenzar con un carácter alfabético. Si el nombre del campo comienza por otro que no sea un carácter alfabético, escríbalo entre comillas dobles (identificador entre comillas).

#### Ejemplo

```
La secuencia CREATE TABLE para el campo con el nombre APELLIDOS es:
CREATE TABLE " EMPLEADO" (ID INT PRIMARY KEY, " NOMBRE" VARCHAR(20),
"_APELLIDOSE" VARCHAR(20))
```
**Para el elemento** repeticiones de la secuencia CREATE TABLE, especifique una repetición de campo incluyendo un número entre 1 y 32000 entre corchetes después del campo.

Ejemplo

```
EMPLEADO_ID INT[4]
APELLIDOS VARCHAR(20)[4]
```
tipo campo puede ser cualquiera de los siguientes: NUMERIC, DECIMAL, INT, DATE, TIME, TIMESTAMP, VARCHAR, CHARACTER VARYING, BLOB, VARBINARY, LONGVARBINARY o BINARY VARYING. En NUMERIC y DECIMAL, puede especificar la precisión y la escala. Por ejemplo: DECIMAL(10,0). En TIME y TIMESTAMP, puede especificar la precisión. Por ejemplo: TIMESTAMP(6). En VARCHAR y CHARACTER VARYING, puede especificar la longitud de la cadena.

Ejemplo

<span id="page-20-2"></span>VARCHAR(255)

- $\blacksquare$  La palabra clave  $DEFAULT$  le permite configurar un valor predeterminado para una columna. En expr, puede utilizar una expresión o un valor constante. Las expresiones permitidas son USER, USERNAME, CURRENT\_USER, CURRENT\_DATE, CURDATE, CURRENT\_TIME, CURTIME, CURRENT\_TIMESTAMP, CURTIMESTAMP y NULL.
- <span id="page-20-5"></span>1 Al definir una columna como UNIQUE, se selecciona automáticamente la opción de validación **Único** para el campo correspondiente del archivo de base de datos de FileMaker.
- <span id="page-20-3"></span>1 Al definir una columna como NOT NULL, se selecciona automáticamente la opción de validación **No vacío** para el campo correspondiente del archivo de base de datos de FileMaker. El campo se marca como **Valor requerido** en la pestaña **Campos** del cuadro de diálogo Gestionar base de datos de FileMaker Pro.
- <span id="page-20-1"></span>• Para definir una columna como un campo contenedor, utilice BLOB, VARBINARY o BINARY VARYING como tipo campo.
- <span id="page-20-0"></span>1 Para definir una columna como un campo contenedor que almacena datos de forma externa, utilice la palabra clave EXTERNAL. cadena ruta relativa define la carpeta en la que se almacenan de forma externa los datos en relación con la ubicación de la base de datos de FileMaker. Esta ruta debe especificarse como directorio base en el cuadro de diálogo Administrar contenedores de FileMaker Pro. Debe especificar SECURE para el almacenamiento seguro u OPEN para el almacenamiento abierto. Si utiliza el almacenamiento abierto, cadena ruta calc hace referencia a la carpeta incluida dentro de la carpeta cadena ruta relativa en la que se almacenarán los objetos del contenedor. En la ruta se deben utilizar barras (/) para el nombre de carpeta.

#### Ejemplos

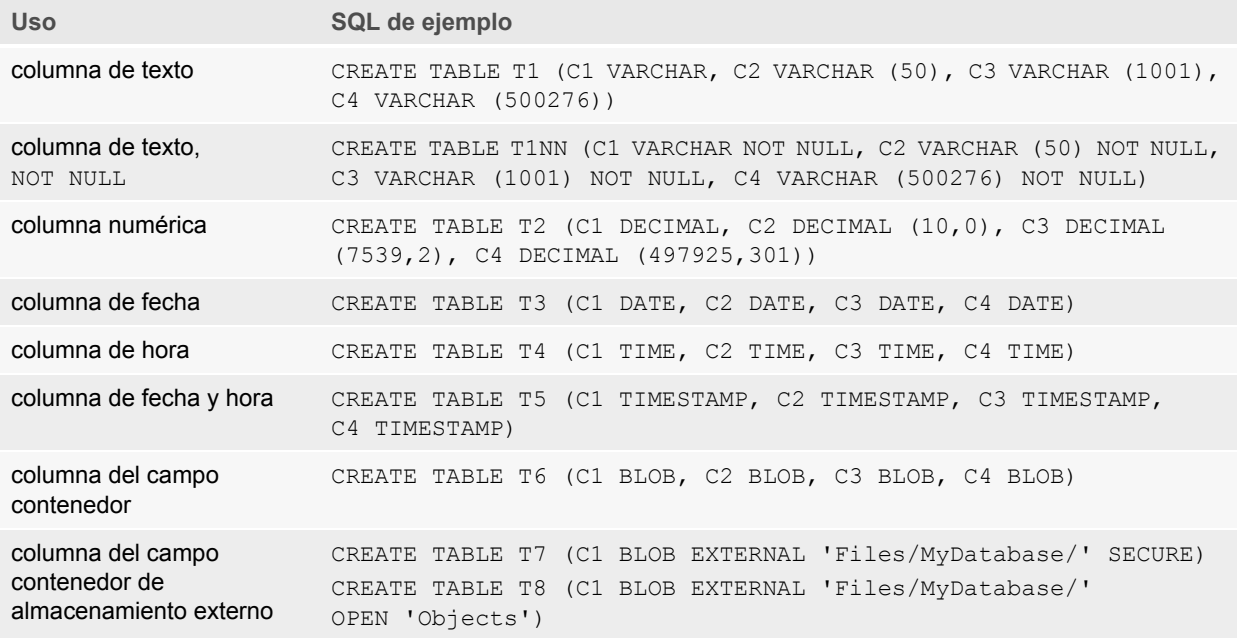

## <span id="page-21-4"></span><span id="page-21-3"></span><span id="page-21-0"></span>Secuencia TRUNCATE TABLE

Utilice la secuencia TRUNCATE TABLE para eliminar rápidamente todos los registros de la tabla especificada, vaciando la tabla de todos los datos.

#### TRUNCATE TABLE nombre\_tabla

No se puede especificar una cláusula WHERE con la secuencia TRUNCATE TABLE. La secuencia TRUNCATE TABLE elimina todos los registros.

Solo se eliminan los registros de la tabla especificados por nombre tabla. Los registros de las tablas relacionadas no se ven afectados.

La secuencia TRUNCATE TABLE debe poder bloquear todos los registros de la tabla para eliminar los datos de registros. Si cualquier registro de la tabla está bloqueado por otro usuario, FileMaker devuelve el código de error 301 ("Otro usuario está utilizando el registro").

#### <span id="page-21-2"></span><span id="page-21-1"></span>Secuencia ALTER TABLE

Utilice la secuencia ALTER TABLE para cambiar la estructura de una tabla existente en un archivo de base de datos. Sólo puede modificar una columna en cada secuencia. Los formatos de la secuencia ALTER TABLE son:

ALTER TABLE nombre tabla ADD [COLUMN] definición columna ALTER TABLE nombre\_tabla DROP [COLUMN] nombre\_columna\_no\_cualificado ALTER TABLE nombre\_tabla ALTER [COLUMN] definición\_columna SET DEFAULT expr ALTER TABLE nombre\_tabla ALTER [COLUMN] definición\_columna DROP DEFAULT Debe conocer la estructura de la tabla y el modo en que desea modificarla antes de utilizar la secuencia ALTER TABLE.

#### Ejemplos

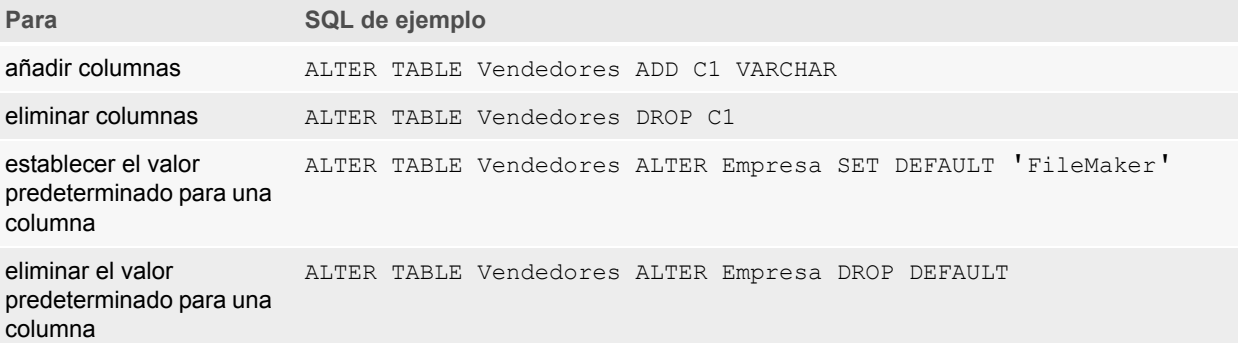

Nota SET DEFAULT Y DROP DEFAULT no afectan a las filas existentes de la tabla, pero cambian el valor predeterminado de las filas que se añadan posteriormente a la tabla.

#### <span id="page-22-2"></span><span id="page-22-0"></span>Secuencia CREATE INDEX

Utilice la secuencia CREATE INDEX para acelerar las búsquedas en el archivo de base de datos. El formato de la secuencia CREATE INDEX es:

CREATE INDEX ON nombre\_tabla.nombre\_columna CREATE INDEX ON nombre\_tabla (nombre\_columna)

CREATE INDEX se admite para una única columna (no se admiten índices de varias columnas). No se permiten índices en columnas que correspondan con tipos de campo contenedor, campos sumario, campos que tengan la opción de almacenamiento global o campos de cálculo sin almacenar en un archivo de base de datos de FileMaker.

Al crear un índice para una columna de texto se selecciona automáticamente la Opción de almacenamiento **Mínimo** en **Indexación** para el campo correspondiente del archivo de base de datos de FileMaker. Al crear un índice para una columna que no sea de texto (o que tenga el formato de texto en japonés) se selecciona automáticamente la Opción de almacenamiento **Todo** en **Indexación** para el campo correspondiente del archivo de base de datos de FileMaker.

Al crear un índice para cualquier columna se selecciona automáticamente la Opción de almacenamiento **Crear índices automáticamente según sea necesario** en **Indexación** para el campo correspondiente del archivo de base de datos de FileMaker.

FileMaker crea automáticamente índices según sea necesario. Cuando se utiliza CREATE INDEX, el índice se crea inmediatamente en lugar de tener que solicitarlo.

#### Ejemplo

CREATE INDEX ON Vendedores.ID\_Vendedor

#### <span id="page-22-3"></span><span id="page-22-1"></span>Secuencia DROP INDEX

Utilice la secuencia DROP INDEX para quitar un índice de un archivo de base de datos. El formato de la secuencia DROP INDEX es:

DROP INDEX ON nombre tabla.nombre columna DROP INDEX ON nombre tabla (nombre columna)

Puede quitar un índice si el archivo de base de datos es demasiado grande o si no utiliza a menudo un campo en consultas.

Si las consultas van muy lentas y está trabajando con un archivo de base de datos de FileMaker excesivamente grande con muchos campos de texto indexados, considere la posibilidad de eliminar los índices de algunos campos. Considere también la posibilidad de quitar los índices de los campos que utilice con poca frecuencia en secuencias SELECT.

Al quitar un índice para cualquier columna se selecciona automáticamente la Opción de almacenamiento **Ninguno** y se borra **Crear índices automáticamente según sea necesario** en **Indexación** para el campo correspondiente del archivo de base de datos de FileMaker.

<span id="page-23-4"></span>No se admite el atributo PREVENT INDEX CREATION.

#### Ejemplo

DROP INDEX ON Vendedores.ID\_Vendedor

## <span id="page-23-0"></span>Expresiones SQL

<span id="page-23-5"></span>Utilice expresiones en las cláusulas WHERE, HAVING y ORDER BY de las secuencias SELECT para crear consultas de base de datos detalladas y sofisticadas. Los elementos de expresión válidos son:

- Nombres de campo
- Constantes
- **Notación exponencial/científica**
- Operadores numéricos
- Operadores de caracteres
- Operadores de fecha
- **-** Operadores relacionales
- **-** Operadores lógicos
- **Funciones**

#### <span id="page-23-6"></span><span id="page-23-1"></span>Nombres de campo

La expresión más común es un nombre de campo sencillo, como calco Datos ventas. ID Factura.

#### <span id="page-23-3"></span><span id="page-23-2"></span>**Constantes**

Las constantes son valores que no cambian. Por ejemplo, en la expresión PRICE  $*$  1,05, el valor 1,05 es una constante. También puede asignar el valor 30 a la constante Número\_De\_Días\_De\_Junio.

Debe escribir las constantes de caracteres entre comillas sencillas ('). Para incluir un signo de comillas sencillas en una constante con caracteres escrita entre comillas sencillas, utilice un signo de comillas dobles (por ejemplo 'O''Neal').

<span id="page-24-0"></span>Para las aplicaciones ODBC y JDBC, FileMaker admite las constantes de fecha, hora y fecha y hora en formato ODBC/JDBC entre corchetes ({}).

#### Ejemplos

- $\bullet$  {D '2019-06-05'}
- $\blacksquare$  {T '14:35:10'}
- $\blacksquare$  {TS '2019-06-05 14:35:10'}

FileMaker permite escribir el especificador de tipo  $(D, T \circ T S)$  en mayúsculas o minúsculas. Puede insertar los espacios que desee tras el especificador de tipo, o incluso no insertar ningún espacio.

FileMaker también admite los formatos de hora y fecha ISO de sintaxis SQL-92 sin corchetes.

Ejemplos

- 1 DATE 'AAAA-MM-DD'
- **TIME 'HH:MM:SS'**
- 1 TIMESTAMP 'AAAA-MM-DD HH:MM:SS'

Además, la función ExecuteSQL de FileMaker Pro acepta solo los formatos de hora y fecha ISO de sintaxis SQL-92 sin corchetes ({}).

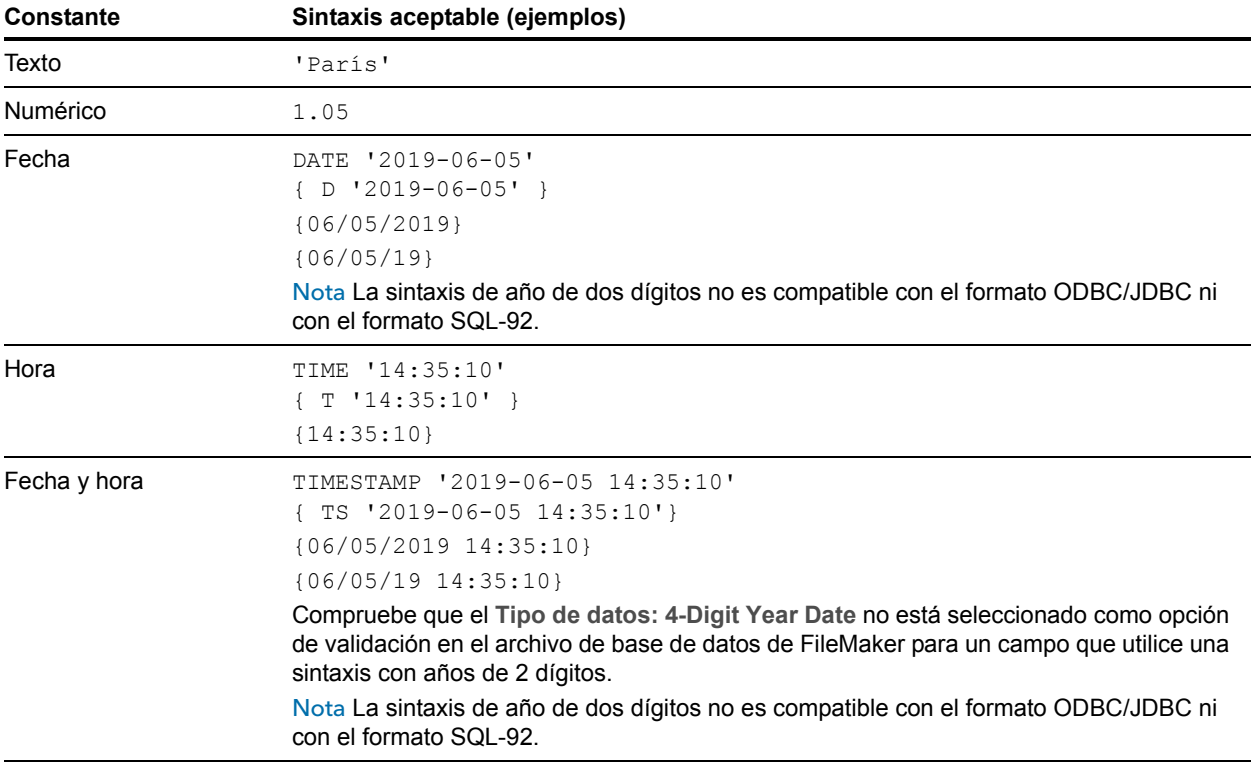

Cuando se introducen valores de fecha y hora, haga coincidir el formato de la configuración regional de los archivos de base de datos. Por ejemplo, si la base de datos se ha creado en un sistema de idioma italiano, utilice los formatos de fecha y hora italianos.

#### <span id="page-25-5"></span><span id="page-25-0"></span>Notación exponencial/científica

Los números se pueden expresar mediante una notación científica.

#### Ejemplo

```
SELECT columna1 / 3.4E+7 FROM tabla1 WHERE calc < 3.4E-6 * columna2
```
#### <span id="page-25-1"></span>Operadores numéricos

<span id="page-25-8"></span>Puede incluir los siguientes operadores en expresiones numéricas: +, -, \*, / y ^ o \*\* (potencias). Puede escribir delante de las expresiones numéricas un signo más (+) o menos (-).

#### <span id="page-25-2"></span>Operadores de caracteres

<span id="page-25-6"></span>Puede concatenar los caracteres. A continuación, apellidos es 'JONES ' y nombre es 'ROBERT ':

<span id="page-25-4"></span>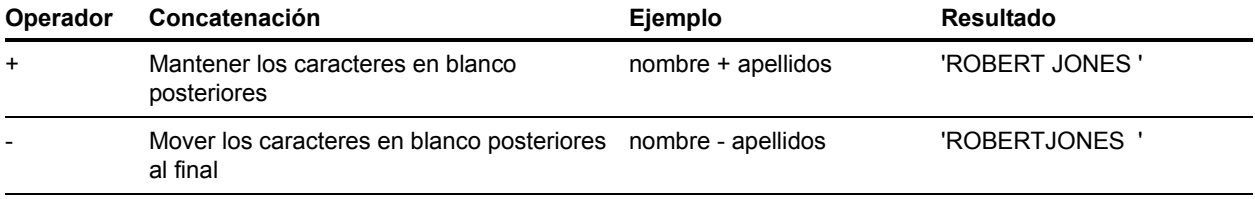

## <span id="page-25-7"></span><span id="page-25-3"></span>Operadores de fecha

Puede modificar las fechas. A continuación, fecha contratación es DATE '2019-01-30'.

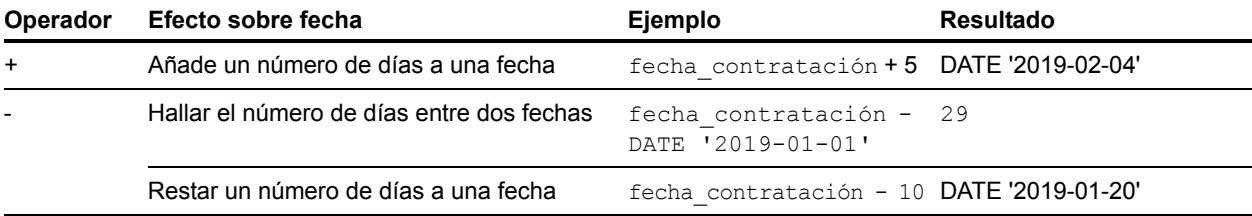

#### Ejemplos adicionales

SELECT Fecha Venta, Fecha Venta + 30 AS agg FROM Datos ventas SELECT Fecha Venta, Fecha Venta - 30 AS agg FROM Datos ventas

<span id="page-26-11"></span><span id="page-26-10"></span><span id="page-26-9"></span><span id="page-26-8"></span><span id="page-26-7"></span><span id="page-26-6"></span><span id="page-26-5"></span><span id="page-26-4"></span><span id="page-26-3"></span><span id="page-26-2"></span>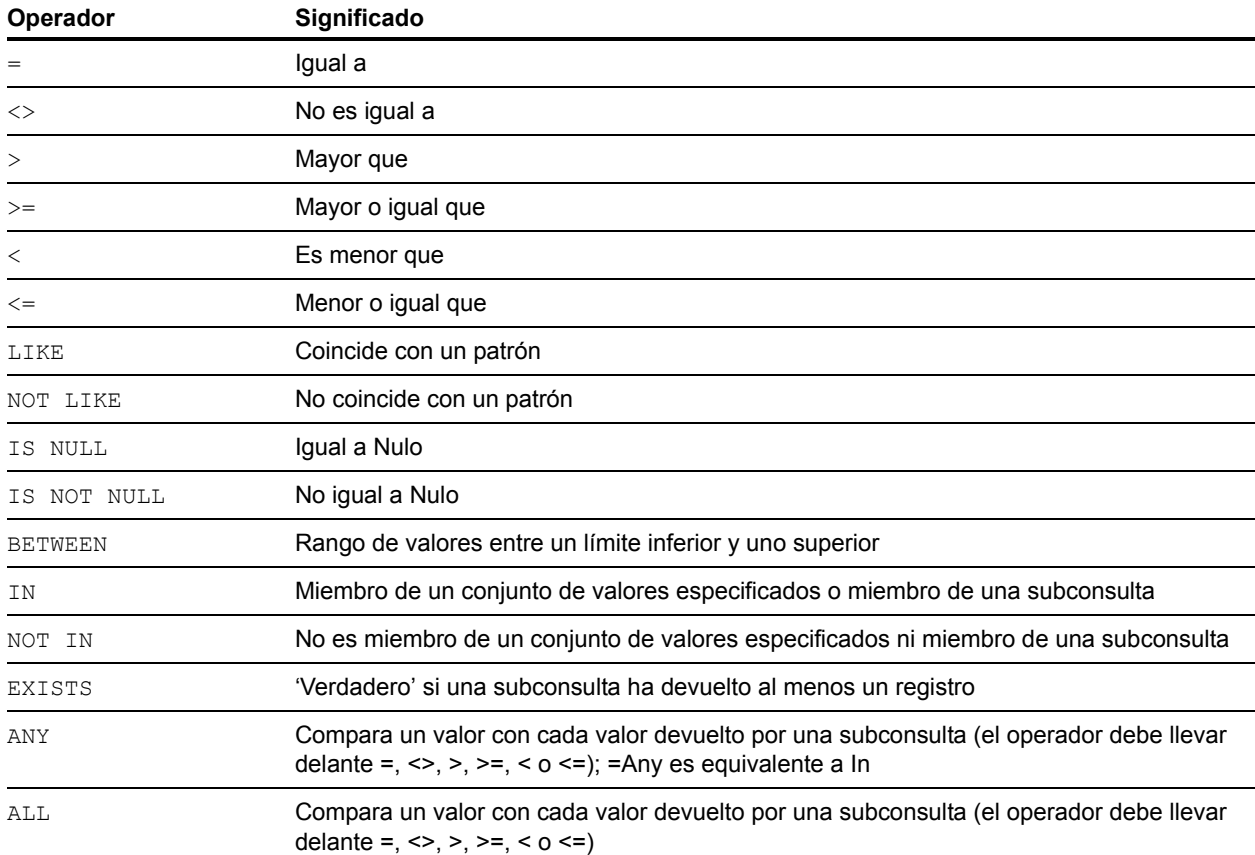

## <span id="page-26-1"></span><span id="page-26-0"></span>Operadores relacionales

#### Ejemplo

```
SELECT Datos ventas. ID Factura FROM Datos ventas
  WHERE Datos ventas. ID Vendedor = 'SP-1'
SELECT Datos ventas. Cantidad FROM Datos ventas
  WHERE Datos ventas. ID Factura <> 125
SELECT Datos ventas. Cantidad FROM Datos ventas
  WHERE Datos ventas. Cantidad > 3000SELECT Datos ventas. Hora Venta FROM Datos ventas
  WHERE Datos ventas.Hora Venta < '12:00:00'
SELECT Datos ventas. Empresa nombre FROM Datos ventas
  WHERE Datos ventas. Empresa nombre LIKE '%Universidad'
SELECT Datos ventas. Empresa nombre FROM Datos ventas
   WHERE Datos ventas. Empresa nombre NOT LIKE '%Universidad'
SELECT Datos ventas. Cantidad FROM Datos ventas
  WHERE Datos ventas. Cantidad IS NULL
SELECT Datos ventas. Cantidad FROM Datos ventas
  WHERE Datos ventas. Cantidad IS NOT NULL
SELECT Datos ventas. ID Factura FROM Datos ventas
  WHERE Datos ventas. ID Factura BETWEEN 1 AND 10
SELECT COUNT (Datos ventas.ID Factura) AS agg
   FROM Datos ventas WHERE Datos ventas.ID Factura IN (50,250,100)
SELECT COUNT (Datos ventas.ID Factura) AS agg
  FROM Datos ventas WHERE Datos ventas.ID Factura NOT IN (50,250,100)
SELECT COUNT (Datos ventas.ID Factura) AS agg FROM Datos ventas
  WHERE Datos ventas.ID Factura NOT IN (SELECT Datos ventas.ID Factura
  FROM Datos ventas WHERE Datos ventas. ID Vendedor = 'SP-4')
SELECT *
   FROM Datos ventas WHERE EXISTS (SELECT Datos ventas.Cantidad
  FROM Datos ventas WHERE Datos ventas. ID Vendedor IS NOT NULL)
SELECT *
  FROM Datos ventas WHERE Datos ventas.Cantidad = ANY (SELECT
Datos ventas.Cantidad
   FROM Datos ventas WHERE Datos ventas. ID Vendedor = 'SP-1')
SELECT *
  FROM Datos ventas WHERE Datos ventas. Cantidad = ALL (SELECT
Datos ventas.Cantidad
  FROM Datos ventas WHERE Datos ventas. ID Vendedor IS NULL)
```
#### <span id="page-27-4"></span><span id="page-27-2"></span><span id="page-27-1"></span><span id="page-27-0"></span>Operadores lógicos

Puede combinar dos o más condiciones. Las condiciones deben estar relacionadas por AND u OR, como:

<span id="page-27-3"></span>salario =  $40000$  AND exenc =  $1$ 

El operador lógico NOT se utiliza para invertir el significado, como:

NOT (salario =  $40000$  AND exenc = 1)

#### Ejemplo

```
SELECT * FROM Datos ventas WHERE Datos ventas.Empresa nombre
  NOT LIKE '%Universidad' AND Datos ventas.Cantidad > 3000
SELECT * FROM Datos ventas WHERE (Datos ventas.Empresa nombre
   LIKE '%Universidad' OR Datos ventas.Cantidad > 3000)
   AND Datos ventas. ID Vendedor = 'SP-1'
```
#### <span id="page-28-3"></span><span id="page-28-0"></span>Prioridad de operadores

A medida que las expresiones se hacen más complejas, es importante el orden en que éstas se evalúan. Esta tabla muestra el orden en que se evalúan los operadores. Los operadores de la primera línea se evalúan primero, y así sucesivamente. Los operadores de la misma línea se evalúan de izquierda a derecha en la expresión.

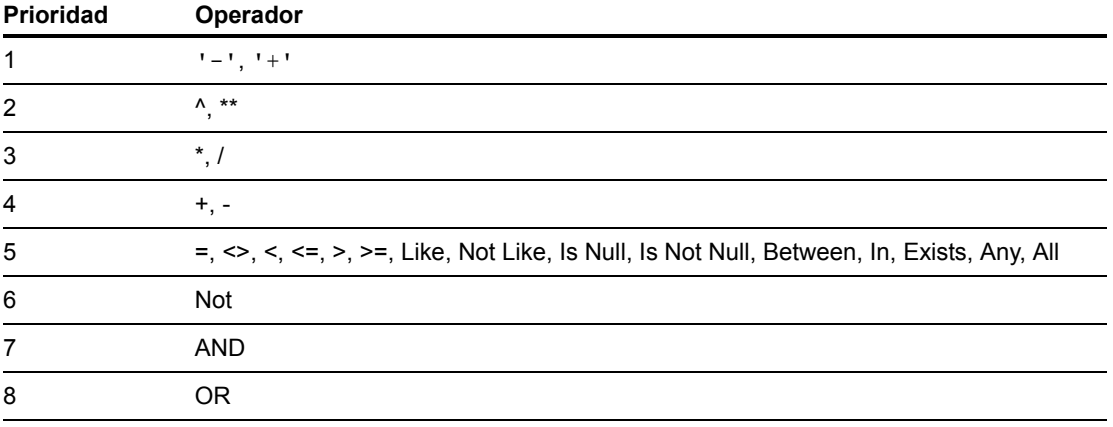

#### Ejemplos

```
WHERE salario > 40000 OR fecha_contratación > (DATE '2008-01-30') AND 
dep = 'D101'
```
Como se evalúa AND en primer lugar, esta consulta recupera los empleados del departamento D101 contratados después del 30.01.08, así como todos los empleados que ganen más de 40.000 €, independientemente del departamento o la fecha de contratación.

Para hacer que la cláusula se evalúe en un orden diferente, escriba entre paréntesis las condiciones que se deban evaluar primero.

```
WHERE (salario > 40000 OR fecha_contratación > DATE '2008-01-30') AND 
dep = 'D101'
```
En este ejemplo, se recuperan los empleados del departamento D101 que ganan más de 40.000 € o fueron contratados después del 30.01.08.

## <span id="page-28-1"></span>Funciones SQL

<span id="page-28-2"></span>FileMaker SQL admite muchas funciones que puede utilizar en expresiones. Algunas funciones devuelven cadenas de caracteres, algunas devuelven números, algunas devuelven fechas y algunas devuelven valores que dependen de las condiciones que cumplan los argumentos de la función.

## <span id="page-29-1"></span><span id="page-29-0"></span>Funciones de agregación

Las funciones de agregación de vuelven un valor único de un conjunto de registros. Puede utilizar una función de agregación como parte de una secuencia SELECT, con un nombre de campo (por ejemplo, AVG(SALARIO)) o en combinación con una expresión de columna (por ejemplo, AVG(SALARIO  $*$  1,07)).

Puede escribir delante de la expresión de columna el operador DISTINCT para eliminar los valores duplicados.

#### Ejemplo

COUNT (DISTINCT apellidos)

En este ejemplo, sólo se cuentan los valores de apellidos únicos.

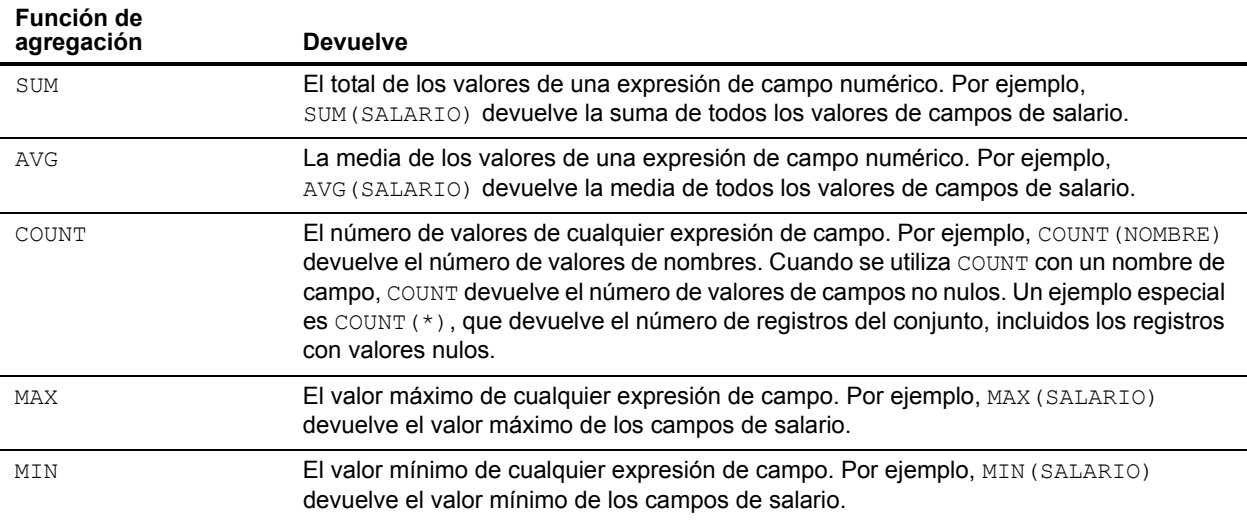

#### Ejemplo

```
SELECT SUM (Datos_ventas.Cantidad) AS agg FROM Datos_ventas
SELECT AVG (Datos ventas.Cantidad) AS agg FROM Datos ventas
SELECT COUNT (Datos ventas.Cantidad) AS agg FROM Datos ventas
SELECT MAX (Datos ventas.Cantidad) AS agg FROM Datos ventas
  WHERE Datos ventas.Cantidad < 3000
SELECT MIN (Datos ventas.Cantidad) AS agg FROM Datos ventas
   WHERE Datos ventas. Cantidad > 3000
```
No se pueden utilizar funciones de agregación como argumento para otras funciones. En ese caso, FileMaker devuelve el código de error 8309 ("No se admiten las expresiones con agregaciones"). Por ejemplo, la siguiente secuencia no es válida porque la función de agregación SUM no se puede utilizar como argumento de la función ROUND:

#### Ejemplo

SELECT ROUND(SUM(Salario), 0) FROM Nómina

Sin embargo, las funciones de agregación pueden utilizar funciones que devuelvan números como argumentos. La siguiente secuencia es válida:

#### Ejemplo

SELECT SUM(ROUND(Salario, 0)) FROM Nómina

## <span id="page-30-0"></span>Funciones que devuelven cadenas de caracteres

<span id="page-30-19"></span><span id="page-30-18"></span><span id="page-30-17"></span><span id="page-30-16"></span><span id="page-30-15"></span><span id="page-30-14"></span><span id="page-30-13"></span><span id="page-30-12"></span><span id="page-30-11"></span><span id="page-30-10"></span><span id="page-30-9"></span><span id="page-30-8"></span><span id="page-30-7"></span><span id="page-30-6"></span><span id="page-30-5"></span><span id="page-30-4"></span><span id="page-30-3"></span><span id="page-30-2"></span><span id="page-30-1"></span>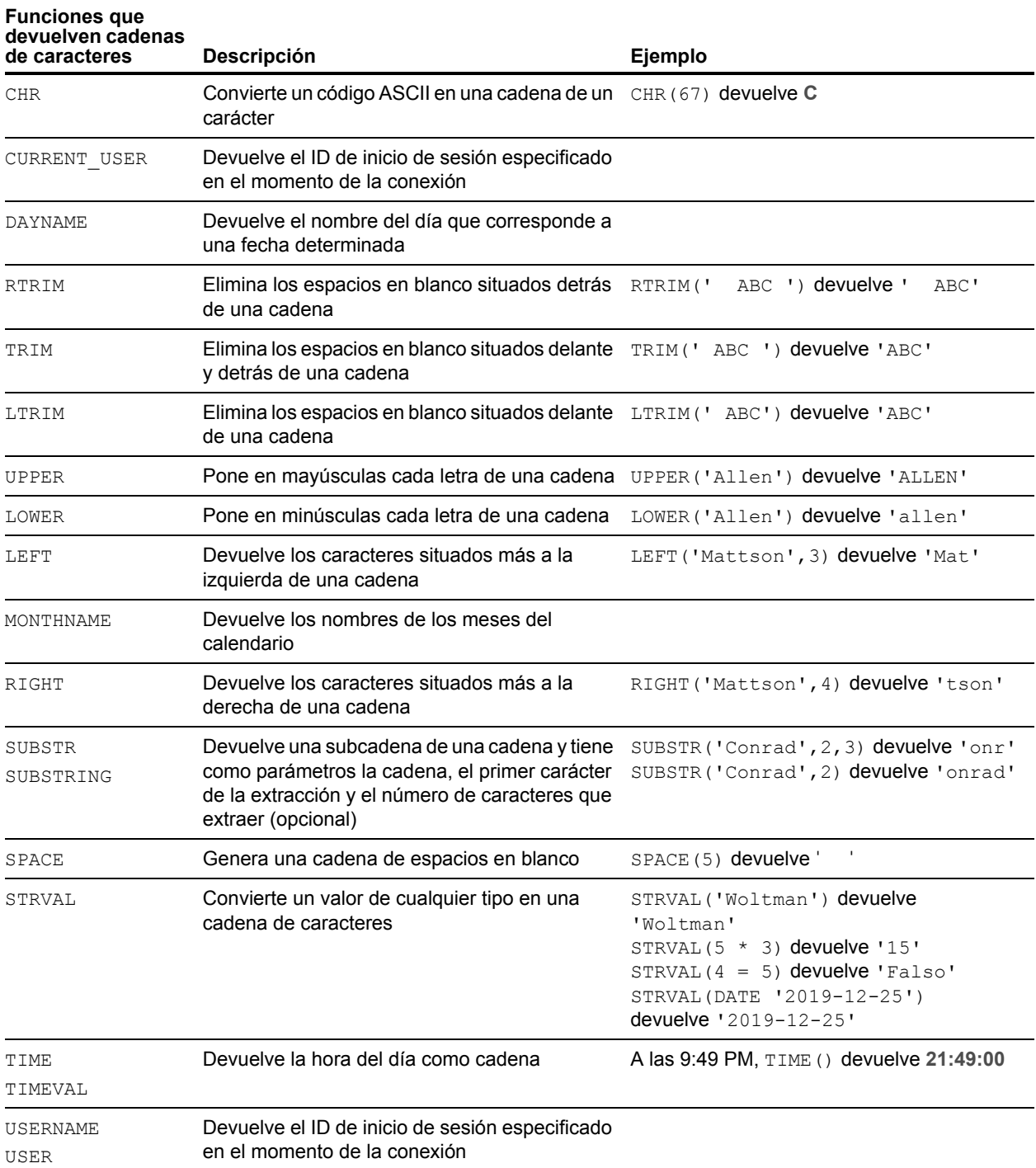

Nota La función TIME () está en desuso. Utilice en su lugar el estándar SQL CURRENT TIME.

Ejemplo

```
SELECT CHR(67) + SPACE(1) + CHR(70) FROM Vendedores
SELECT RTRIM(' ' + Vendedores.ID_Vendedor) AS agg FROM Vendedores
SELECT TRIM(SPACE(1) + Vendedores.ID Vendedor) AS agg FROM Vendedores
SELECT LTRIM(' ' + Vendedores.ID_Vendedor) AS agg FROM Vendedores
SELECT UPPER(Vendedores.Vendedor) AS agg FROM Vendedores
SELECT LOWER(Vendedores.Vendedores) AS agg FROM Vendedores
SELECT LEFT(Vendedores.Vendedor, 5) AS agg FROM Vendedores
SELECT RIGHT(Vendedores.Vendedor, 7) AS agg FROM Vendedores
SELECT SUBSTR(Vendedores.ID Vendedor, 2, 2) +
SUBSTR(Vendedores.ID_Vendedor, 4, 2) AS agg FROM Vendedores
SELECT SUBSTR(Vendedores.ID Vendedor, 2) +
SUBSTR(Vendedores.ID_Vendedor, 4) AS agg FROM Vendedores
SELECT SPACE(2) + Vendedores.ID_Vendedor AS ID_Vendedor FROM Vendedores
SELECT STRVAL ('60506') AS agg FROM Datos ventas WHERE
Datos ventas.Factura = 1
```
## <span id="page-32-0"></span>Funciones que devuelven números

<span id="page-32-26"></span><span id="page-32-25"></span><span id="page-32-24"></span><span id="page-32-23"></span><span id="page-32-22"></span><span id="page-32-21"></span><span id="page-32-20"></span><span id="page-32-19"></span><span id="page-32-18"></span><span id="page-32-17"></span><span id="page-32-16"></span><span id="page-32-15"></span><span id="page-32-14"></span><span id="page-32-13"></span><span id="page-32-12"></span><span id="page-32-11"></span><span id="page-32-10"></span><span id="page-32-9"></span><span id="page-32-8"></span><span id="page-32-7"></span><span id="page-32-6"></span><span id="page-32-5"></span><span id="page-32-4"></span><span id="page-32-3"></span><span id="page-32-2"></span><span id="page-32-1"></span>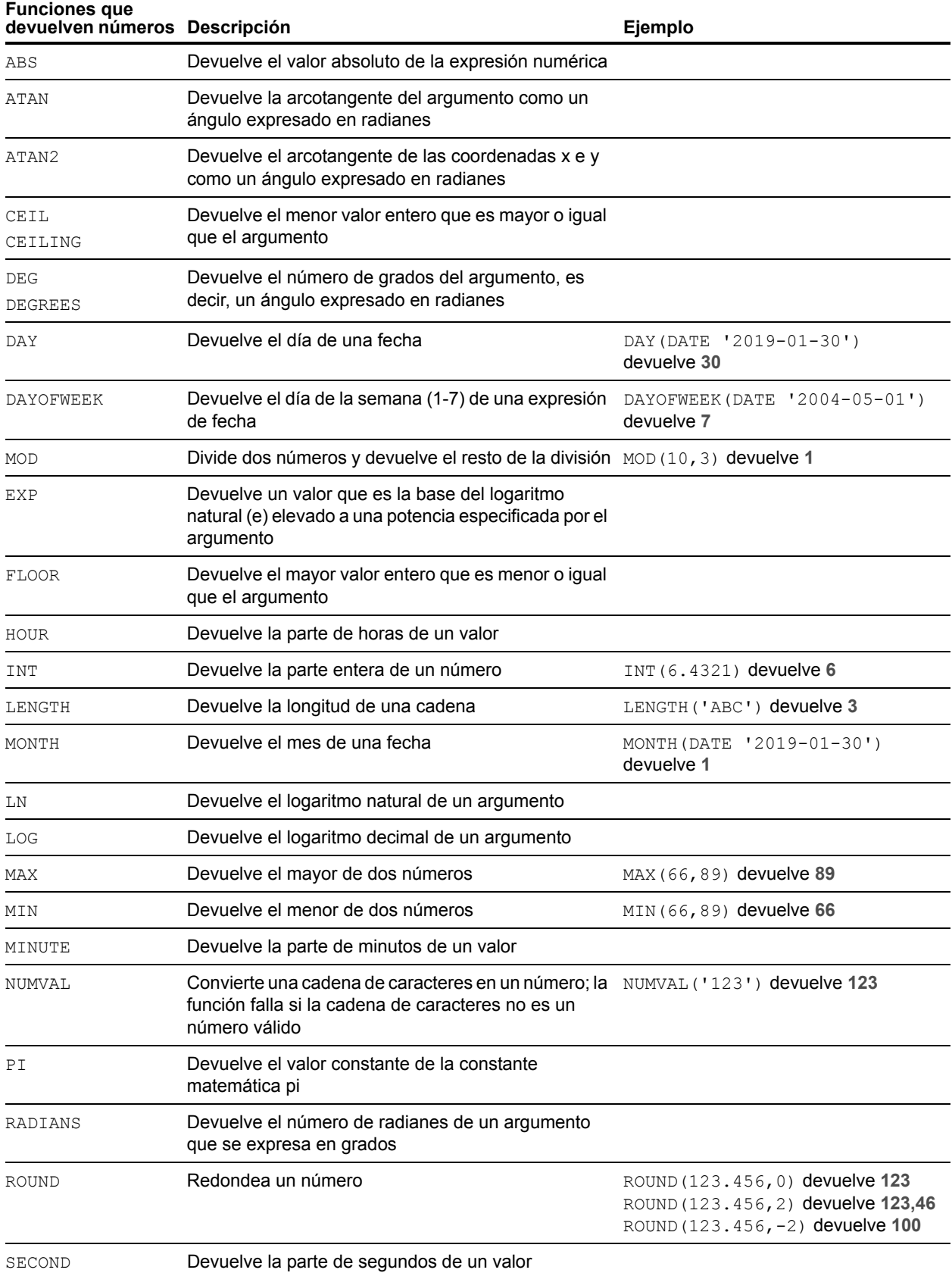

<span id="page-33-11"></span><span id="page-33-10"></span><span id="page-33-9"></span>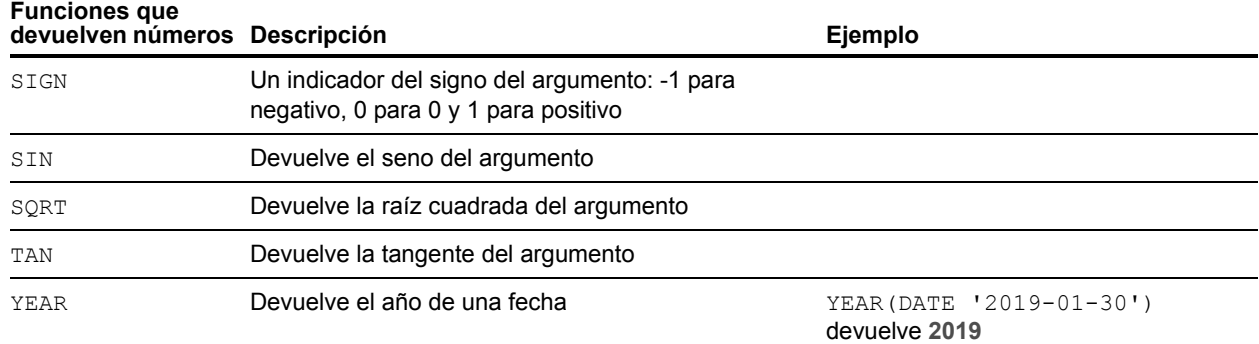

## <span id="page-33-15"></span><span id="page-33-12"></span><span id="page-33-0"></span>Funciones que devuelven fechas

<span id="page-33-13"></span><span id="page-33-6"></span><span id="page-33-5"></span><span id="page-33-4"></span><span id="page-33-3"></span><span id="page-33-2"></span><span id="page-33-1"></span>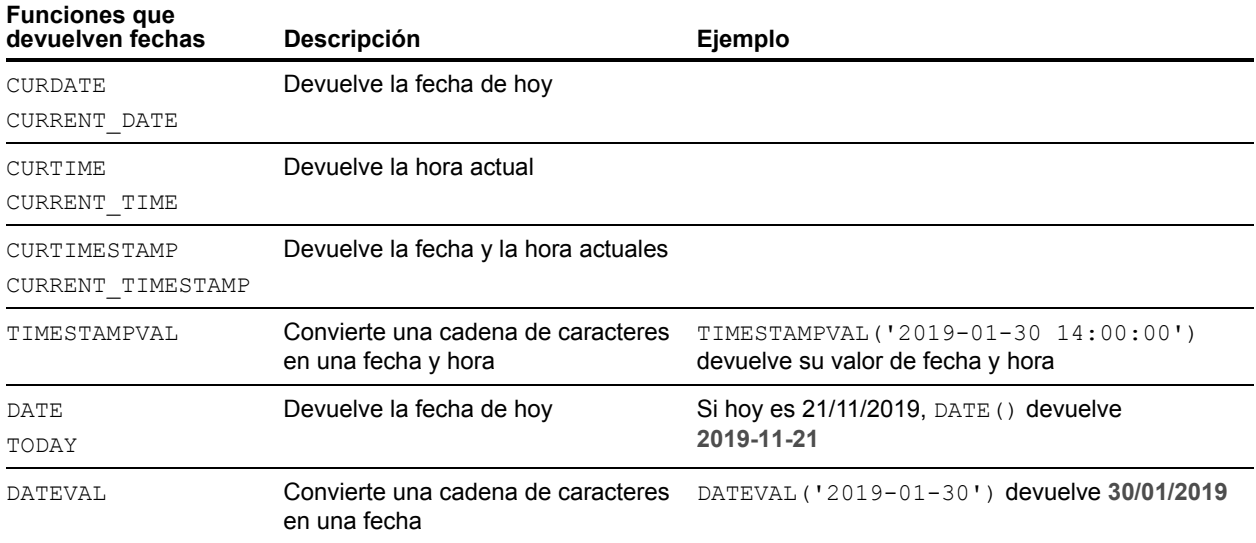

<span id="page-33-14"></span><span id="page-33-8"></span><span id="page-33-7"></span>Nota La función DATE() está en desuso. Utilice en su lugar el estándar SQL CURRENT\_DATE.

## <span id="page-34-0"></span>Funciones condicionales

<span id="page-34-3"></span><span id="page-34-2"></span><span id="page-34-1"></span>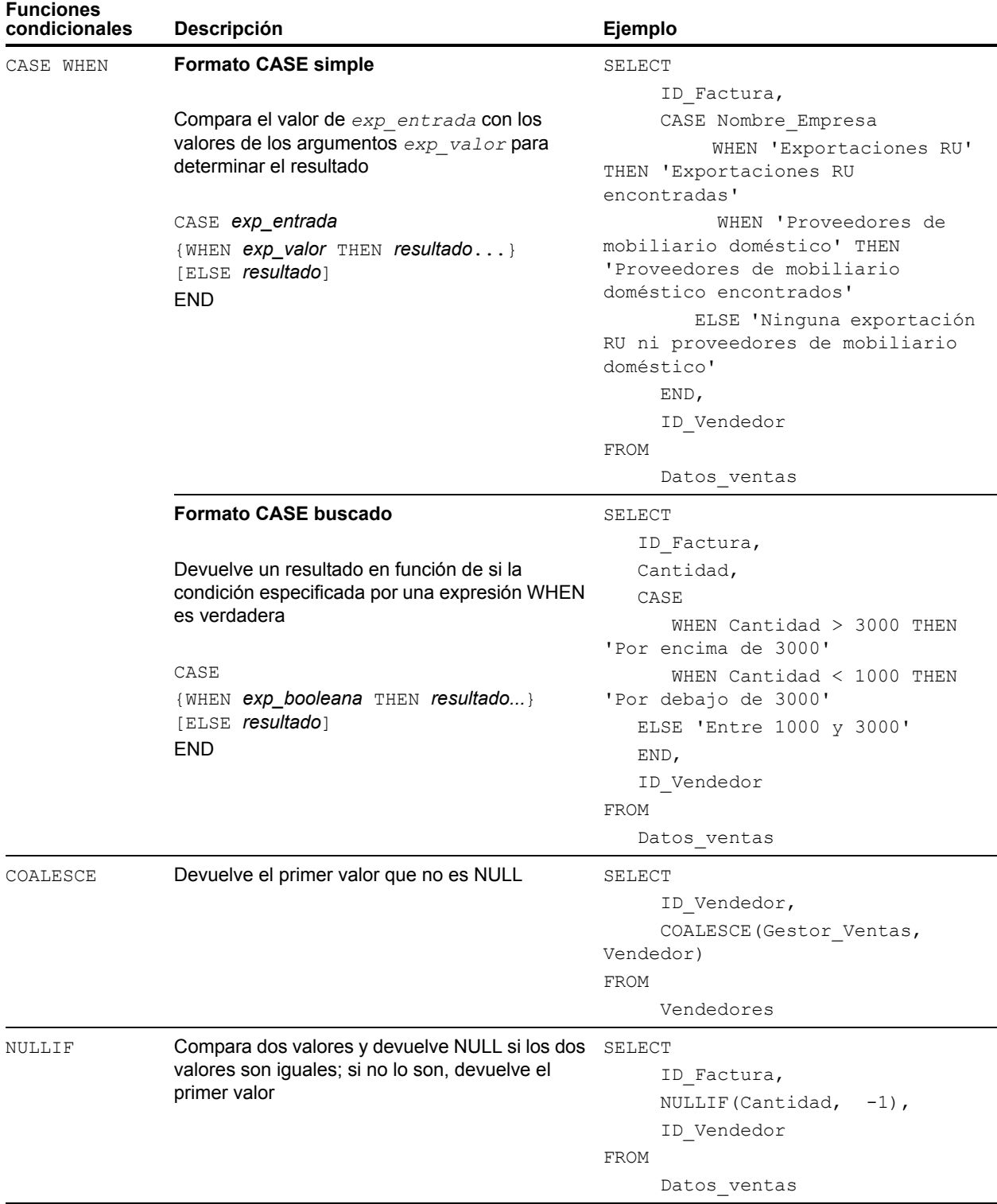

## <span id="page-35-0"></span>Objetos del sistema de FileMaker

Los archivos de base de datos de FileMaker incluyen los siguientes objetos del sistema a los que se puede acceder mediante consultas SQL.

## <span id="page-35-1"></span>Tablas del sistema de FileMaker

<span id="page-35-9"></span>Todos los archivos de base de datos de FileMaker incluyen dos tablas del sistema: FileMaker\_Tables y FileMaker\_Fields. En las aplicaciones ODBC, estas tablas se incluyen en la información devuelta por la función de catálogo SQLTables. En las aplicaciones JDBC, estas tablas se incluyen en la información devuelta por la función de DatabaseMetaData getTables. Las tablas también se pueden utilizar en las funciones ExecuteSQL.

#### FileMaker\_Tables

La tabla FileMaker\_Tables contiene información sobre las tablas de base de datos definidas en el archivo de FileMaker.

La tabla FileMaker\_Tables incluye una fila para cada instancia de tabla del gráfico de relaciones con las siguientes columnas:

- <span id="page-35-12"></span><span id="page-35-11"></span>1 TableName: el nombre de la instancia de tabla.
- <span id="page-35-3"></span>1 TableId: el ID exclusivo de la instancia de tabla.
- 1 BaseTableName: el nombre de la tabla base desde la que se ha creado la instancia de tabla.
- <span id="page-35-2"></span>■ BaseFileName: el nombre de archivo de FileMaker del archivo de base de datos que contiene la tabla base.
- <span id="page-35-10"></span>1 ModCount: el número total de veces que se han consignado cambios realizados en la definición de esta tabla.

#### Ejemplo

SELECT TableName FROM FileMaker\_Tables WHERE TableName LIKE 'Sales%'

#### Tabla FileMaker\_Fields

La tabla FileMaker\_Fields contiene información sobre los campos definidos en el archivo de FileMaker.

La tabla FileMaker Fields incluye las siguientes columnas:

- <span id="page-35-6"></span>1 TableName: el nombre de la tabla que contiene el campo.
- <span id="page-35-8"></span>■ FieldName: el nombre del campo.
- <span id="page-35-5"></span>■ FieldType: el tipo de datos SQL del campo.
- <span id="page-35-4"></span>■ FieldId: el ID exclusivo del campo.
- 1 FieldClass: uno de estos tres valores: "Summary" para campos de sumario; "Calculated" para resultados calculados o "Normal".
- <span id="page-35-7"></span>1 FieldReps: el número de repeticiones del campo.
- 1 ModCount: el número total de veces que se han consignado cambios realizados en la definición de esta tabla.

#### Ejemplo

SELECT \* FROM FileMaker Fields WHERE TableName='Sales'

## <span id="page-36-0"></span>Columnas del sistema de FileMaker

FileMaker añade columnas del sistema (campos) a todas las filas (registros) de todas las tablas definidas en el archivo de FileMaker. En las aplicaciones ODBC, estas columnas se incluyen en la información devuelta por la función de catálogo SQLSpecialColumns. En las aplicaciones JDBC, estas columnas se incluyen en la información devuelta por la función de DatabaseMetaData getVersionColumns. Las columnas también se pueden utilizar en las funciones ExecuteSQL.

#### <span id="page-36-1"></span>Columna ROWID

La columna del sistema ROWID contiene el número de ID exclusivo del registro. Se trata del mismo valor que devuelve la función de FileMaker Pro "Get(RecordID)".

#### <span id="page-36-2"></span>Columna ROWMODID

La columna del sistema ROWMODID contiene el número total de veces que se han consignado cambios realizados en el registro actual. Se trata del mismo valor que devuelve la función de FileMaker Pro "Get(RecordModificationCount)".

#### Ejemplo

SELECT ROWID, ROWMODID FROM MyTable WHERE ROWMODID > 3

## <span id="page-37-0"></span>Palabras clave de SQL reservadas

<span id="page-37-2"></span><span id="page-37-1"></span>En esta sección se muestran las palabras clave reservadas que no deben utilizarse como nombre de columnas, tablas, alias u otros objetos definidos por el usuario. Si se producen errores de sintaxis, pueden deberse a que está utilizando una de estas palabras clave reservadas. Si desea utilizar una de estas palabras clave, tiene que usar comillas dobles para que no se considere una palabra clave.

#### Ejemplo

Utilice la palabra clave DEC como nombre de elemento de datos.

create table t ("dec" numérico)

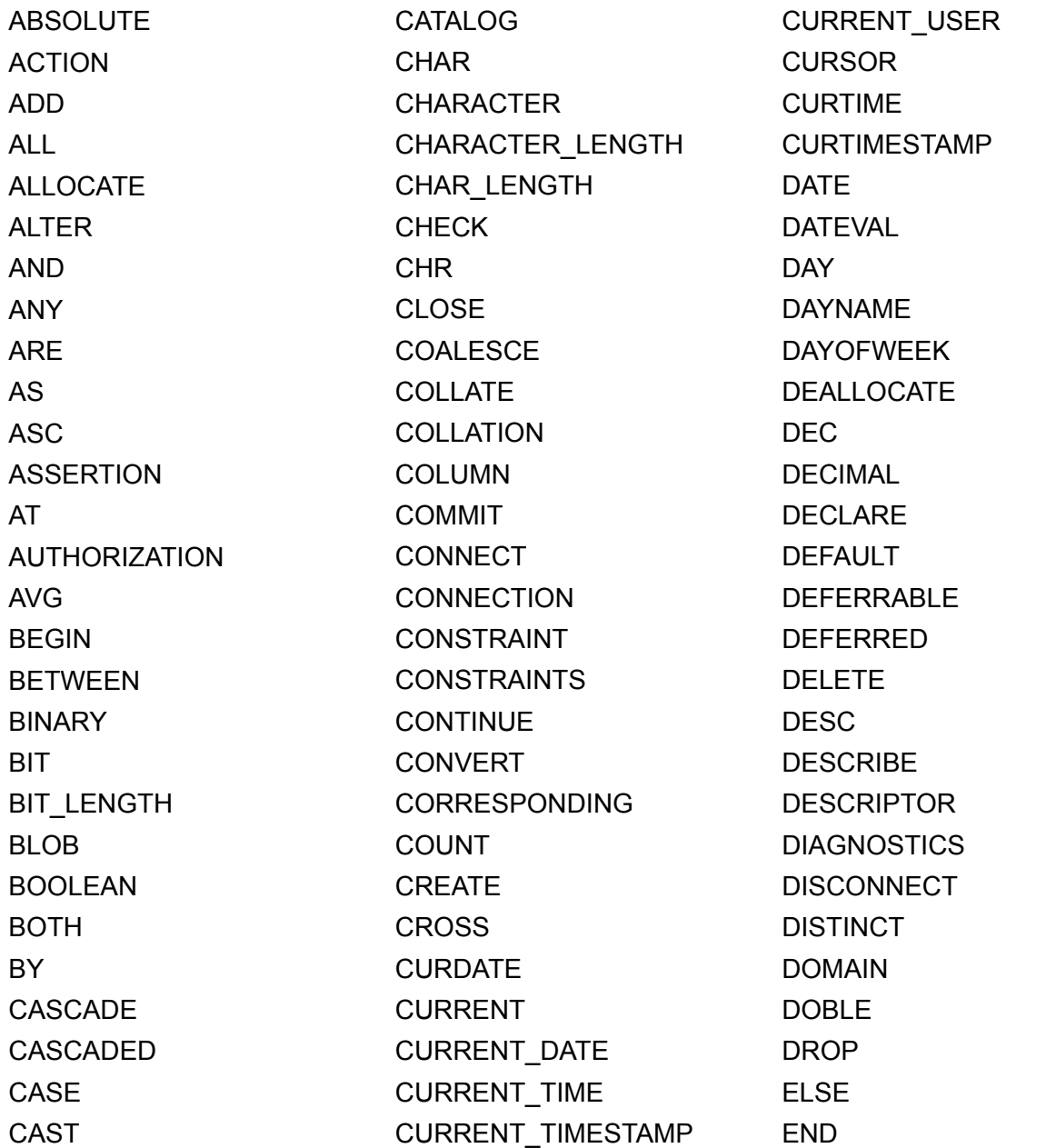

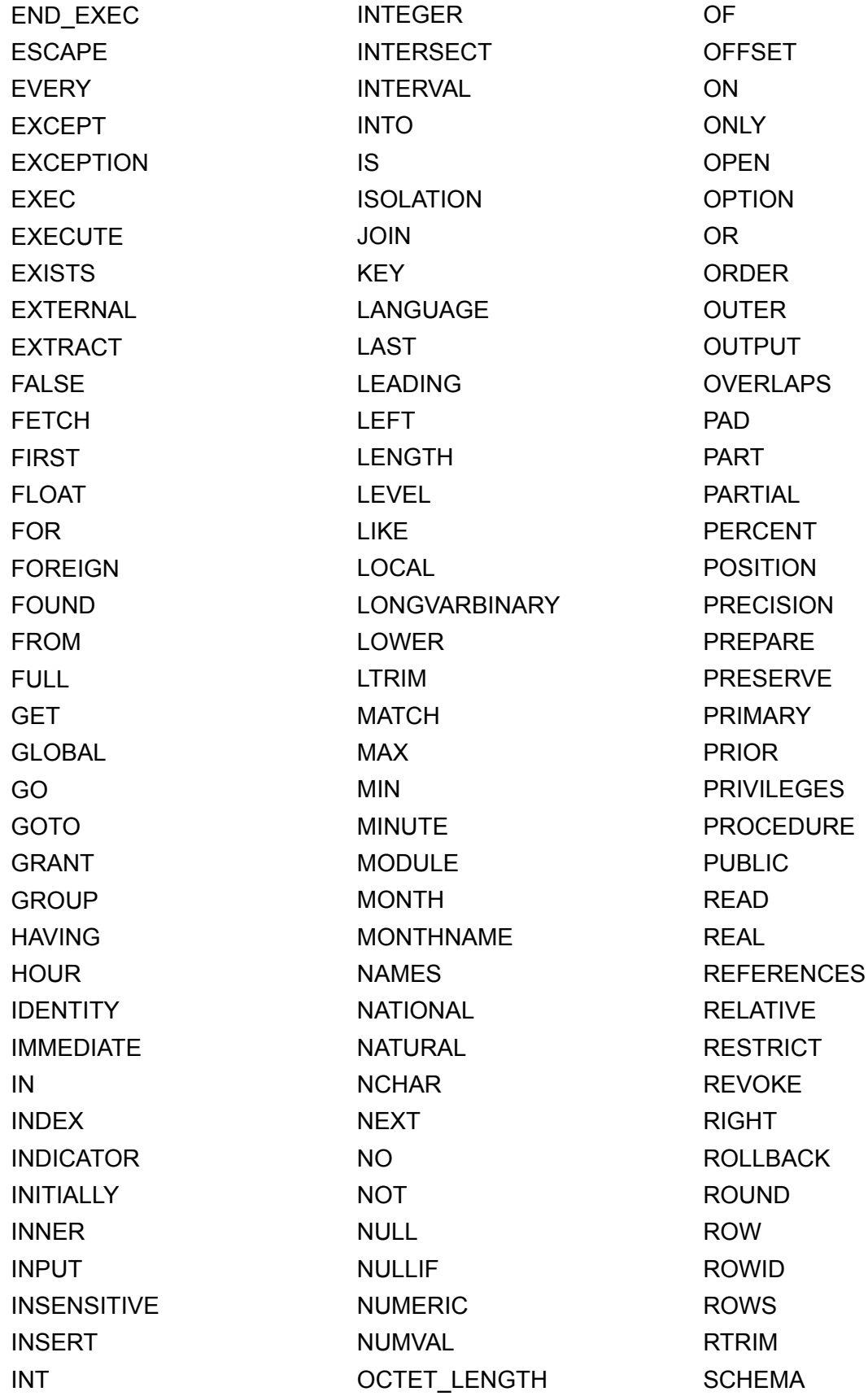

**SCROLL** 

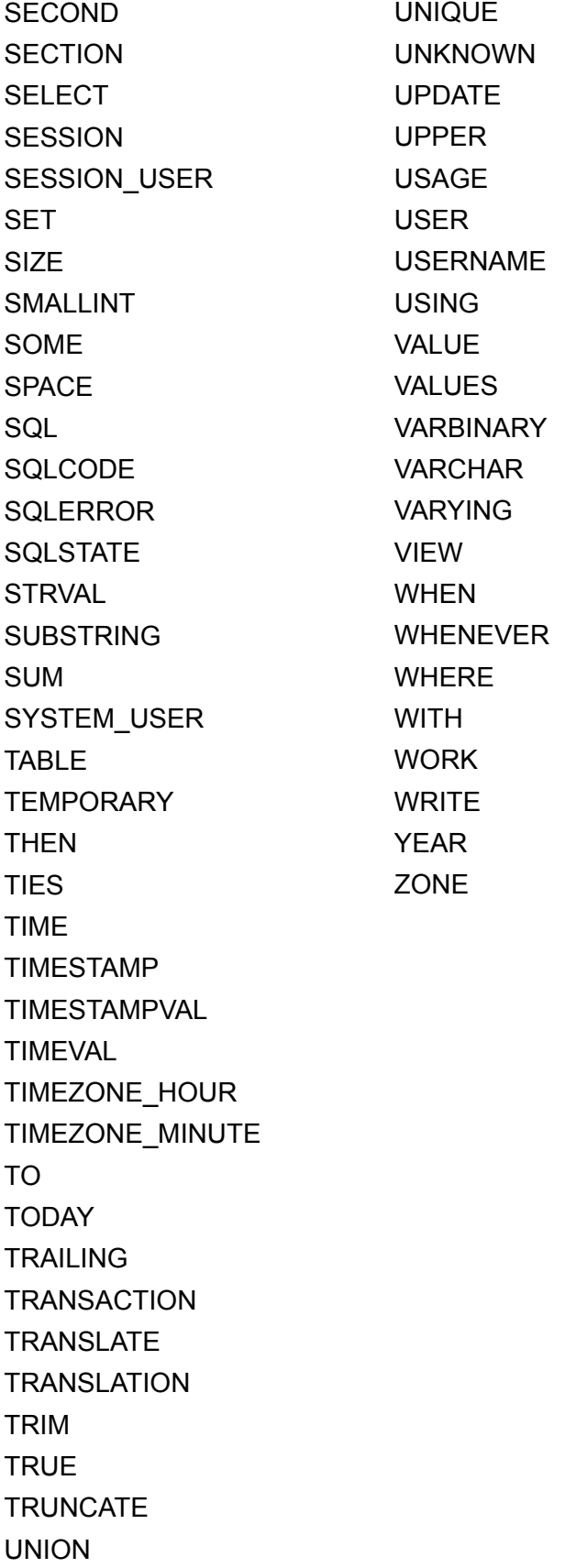

## <span id="page-40-0"></span>Índice

## **A**

[actualizaciones y eliminaciones posicionadas 14](#page-13-1) [alias de columna 8](#page-7-2) [alias de tabla 8](#page-7-3), [9](#page-8-2) [ALTER TABLE \(secuencia SQL\) 22](#page-21-2)

## **B**

[BaseFileName 36](#page-35-2) [BaseTableName 36](#page-35-3)

## **C**

[cadena vacía, uso en SELECT 15](#page-14-0) [cadenas de funciones 31](#page-30-1) campo contenedor [almacenado externamente 21](#page-20-0) [con función PutAs 18](#page-17-0) [con secuencia CREATE TABLE 21,](#page-20-1) [22](#page-21-3) [con secuencia INSERT 18](#page-17-1) [con secuencia SELECT 16](#page-15-1) [con secuencia UPDATE 20](#page-19-1) [caracteres en blanco 26](#page-25-4) [Columna del sistema ROWID 37](#page-36-1) [Columna del sistema ROWMODID 37](#page-36-2) [constantes en expresiones SQL 24](#page-23-3) Controlador de cliente JDBC [portales 7](#page-6-4) [Unicode, compatibilidad 7](#page-6-5) Controlador de cliente ODBC [portales 7](#page-6-4) [Unicode, compatibilidad 7](#page-6-5) [CREATE INDEX \(secuencia SQL\) 23](#page-22-2) [CREATE TABLE \(secuencia SQL\) 20](#page-19-2) [cumplimiento con los estándares 7](#page-6-6) [cumplimiento con los estándares de ODBC 7](#page-6-7) [cumplimiento con los estándares de SQL 7](#page-6-6) [cursores en ODBC 14](#page-13-1)

## **D**

[datos binarios, uso en SELECT 15](#page-14-1) [DEFAULT \(cláusula SQL\) 21](#page-20-2) [DELETE \(secuencia SQL\) 17](#page-16-2) [DROP INDEX \(secuencia SQL\) 23](#page-22-3)

## **E**

[errores de sintaxis 38](#page-37-1) [EVITAR CREACIÓN DE ÍNDICE 24](#page-23-4) [expresiones en SQL 24](#page-23-5)

Expresiones SQL [constantes 24](#page-23-3) [funciones 29](#page-28-2) [nombres de campos 24](#page-23-6) [notación exponencial o científica 26](#page-25-5) [operadores de caracteres 26](#page-25-6) [operadores de fecha 26](#page-25-7) [operadores lógicos 28](#page-27-1) [operadores numéricos 26](#page-25-8) [operadores relacionales 27](#page-26-1) [prioridad de operadores 29](#page-28-3) [EXTERNAL \(cláusula SQL\) 21](#page-20-0)

## **F**

[FETCH FIRST \(cláusula SQL\) 14](#page-13-2) [FieldClass 36](#page-35-4) [FieldId 36](#page-35-5) [FieldName 36](#page-35-6) [FieldReps 36](#page-35-7) [FieldType 36](#page-35-8) [filas de pares 14](#page-13-3) [FileMaker\\_Fields 36](#page-35-9) [FileMaker\\_Tables 36](#page-35-9) [FOR UPDATE \(cláusula SQL\) 14](#page-13-4) [formatos de fecha 25](#page-24-0) [formatos de fecha y hora 25](#page-24-0) [formatos de hora 25](#page-24-0) [FROM \(cláusula SQL\) 9](#page-8-3) [FULL OUTER JOIN 10](#page-9-0) [función ABS 33](#page-32-1) [función ATAN 33](#page-32-2) [función ATAN2 33](#page-32-3) [función CASE WHEN 35](#page-34-1) [función CAST 16](#page-15-2) [función CEIL 33](#page-32-4) [función CEILING 33](#page-32-5) [función CHR 31](#page-30-2) [función COALESCE 35](#page-34-2) [función CURDATE 34](#page-33-1) [función CURRENT\\_DATE 34](#page-33-2) [función CURRENT\\_TIME 34](#page-33-3) [función CURRENT\\_TIMESTAMP 34](#page-33-4) [función CURRENT\\_USER 31](#page-30-3) [función CURTIME 34](#page-33-5) [función CURTIMESTAMP 34](#page-33-6) [función DATE 34](#page-33-7) [función DATEVAL 34](#page-33-8) [función DAY 33](#page-32-6) [función DAYNAME 31](#page-30-4) [función DAYOFWEEK 33](#page-32-7) [función DEG 33](#page-32-8) [función DEGREES 33](#page-32-9) [Función ExecuteSQL 6](#page-5-1)

[función EXP 33](#page-32-10) [función FLOOR 33](#page-32-11) [función GetAs 16](#page-15-3) [función HOUR 33](#page-32-12) [función INT 33](#page-32-13) [función LEFT 31](#page-30-5) [Función LENGTH 33](#page-32-14) [función LN 33](#page-32-15) [función LOG 33](#page-32-16) [función LOWER 31](#page-30-6) [función LTRIM 31](#page-30-7) [función MAX 33](#page-32-17) [función MIN 33](#page-32-18) [función MINUTE 33](#page-32-19) [función MOD 33](#page-32-20) [función MONTH 33](#page-32-21) [función MONTHNAME 31](#page-30-8) [función NULLIF 35](#page-34-3) [función NUMVAL 33](#page-32-22) [función PI 33](#page-32-23) [función PutAs 18,](#page-17-0) [20](#page-19-3) [función RADIANS 33](#page-32-24) [función RIGHT 31](#page-30-9) [función ROUND 33](#page-32-25) [función RTRIM 31](#page-30-10) [función SECOND 33](#page-32-26) [función SIGN 34](#page-33-9) [función SIN 34](#page-33-10) [función SPACE 31](#page-30-11) [función SQRT 34](#page-33-11) [función STRVAL 31](#page-30-12) [función SUBSTR 31](#page-30-13) [función SUBSTRING 31](#page-30-14) [función TAN 34](#page-33-12) [función TIME 31](#page-30-15) [función TIMESTAMPVAL 34](#page-33-13) [función TIMEVAL 31](#page-30-16) [función TODAY 34](#page-33-14) [función TRIM 31](#page-30-17) [Función UPPER 31](#page-30-18) [función USERNAME 31](#page-30-19) [función YEAR 34](#page-33-15) [funciones de agregación en SQL 30](#page-29-1) [funciones en expresiones SQL 29](#page-28-2)

## **G**

[GROUP BY \(cláusula SQL\) 11](#page-10-2)

## **H**

[HAVING \(cláusula SQL\) 12](#page-11-2)

## **I**

[INNER JOIN 10](#page-9-1) [INSERT \(secuencia SQL\) 17](#page-16-3)

## **J**

[join 10](#page-9-1)

#### **L**

[LEFT OUTER JOIN 10](#page-9-2)

## **M**

[ModCount 36](#page-35-10)

## **N**

[nombres de campos en expresiones SQL 24](#page-23-6) [NOT NULL \(cláusula SQL\) 21](#page-20-3) [notación científica en expresiones SQL 26](#page-25-5) [notación exponencial en expresiones SQL 26](#page-25-5)

## **O**

[OFFSET \(cláusula SQL\) 13](#page-12-2) [operador ALL 27](#page-26-2) [operador AND 28](#page-27-2) [operador ANY 27](#page-26-3) [operador BETWEEN 27](#page-26-4) [operador DISTINCT 8](#page-7-4) [operador EXISTS 27](#page-26-5) [operador IN 27](#page-26-6) [operador IS NOT NULL 27](#page-26-7) [operador IS NULL 27](#page-26-8) [operador LIKE 27](#page-26-9) [operador NOT 28](#page-27-3) [operador NOT IN 27](#page-26-10) [operador NOT LIKE 27](#page-26-11) [operador OR 28](#page-27-4) [operadores de caracteres en expresiones SQL 26](#page-25-6) [operadores de fecha en expresiones SQL 26](#page-25-7) [operadores lógicos en expresiones SQL 28](#page-27-1) [operadores numéricos en expresiones SQL 26](#page-25-8) [operadores relacionales en expresiones SQL 27](#page-26-1) [ORDENAR POR \(cláusula SQL\) 13](#page-12-3) [OUTER JOIN 10](#page-9-0)

## **P**

[Palabras clave de SQL reservadas 38](#page-37-2) [palabras clave, SQL reservadas 38](#page-37-2) [portales 7](#page-6-4) [prioridad de operadores en expresiones SQL 29](#page-28-3)

## **R**

[repeticiones de campos 18](#page-17-2), [21](#page-20-4) [RIGHT OUTER JOIN 10](#page-9-3)

#### **S**

Secuencias SQL [admitidas por los controladores de cliente 7](#page-6-8) [ALTER TABLE 22](#page-21-2) [CREATE INDEX 23](#page-22-2) [CREATE TABLE 20](#page-19-2) [DELETE 17](#page-16-2) [DROP INDEX 23](#page-22-3) [INSERT 17](#page-16-3) [palabras clave reservadas 38](#page-37-2) [SELECT 8](#page-7-5) [TRUNCATE TABLE 22](#page-21-4) [UPDATE 19](#page-18-1) [SELECT \(secuencia SQL\) 8](#page-7-5) [cadena vacía 15](#page-14-0) [datos binarios 15](#page-14-1) [tipo de datos BLOB 15](#page-14-2) [SQL, expresiones 24](#page-23-5) [SQL, funciones de agregación 30](#page-29-1) [SQL-92 7](#page-6-6) [subconsultas 18](#page-17-3)

## **T**

[tablas del sistema 36](#page-35-9) [TableId 36](#page-35-11) [TableName 36](#page-35-12) [tipo de datos BLOB, uso en SELECT 15](#page-14-2) [tipo de datos SQL\\_C\\_WCHAR 7](#page-6-9) [tipo de ordenación 13](#page-12-4) [TRUNCATE TABLE \(secuencia SQL\) 22](#page-21-4)

## **U**

[Unicode, compatibilidad 7](#page-6-5) [UNION \(operador SQL\) 12](#page-11-3) [UNIQUE \(cláusula SQL\) 21](#page-20-5) [UPDATE \(secuencia SQL\) 19](#page-18-1)

## **V**

[valor null 18](#page-17-4) [valor vacío en columnas 18](#page-17-4) [VALUES \(cláusula SQL\) 18](#page-17-5)

## **W**

[WHERE \(cláusula SQL\) 11](#page-10-3) [WITH TIES \(cláusula SQL\) 14](#page-13-5)